# <span id="page-0-0"></span>HP Configuration Management

## New Features and Release Notes

### **Software version**: 5.11 / September 2008

This document provides an overview of the changes made to the Configuration Management (CM) suite of products for the 5.11 release. It contains a bulleted list of new features and functionality for each product, tables that show current software and hardware support for each product, and tables that show backward compatibility of some of the components of this release with previously released versions of CM.

- In This Version
- **[Documentation Updates](#page-2-0)**
- **Installation Notes**
- [Software and Hardware Requirements](#page-4-0)  [Backward Compatibility](#page-8-0)
- [Enhancements and Known Issues](#page-10-0)

[Adapter for Service Desk](#page-10-0) 

[Administrator](#page-10-0)

[Admin Packager](#page-11-0) 

[Admin Publisher](#page-11-0) 

[Admin CSDB Editor](#page-12-0) 

[Application Management Profiles](#page-12-0)

[Application Manager](#page-13-0)

[Application Self-service Manager](#page-15-0)

[Application Usage Manager](#page-17-0) 

[Batch Publisher](#page-17-0) 

[Configuration Analyzer](#page-17-0) 

[Configuration Baseline Auditor](#page-18-0)

[Configuration Server](#page-18-0) 

[Distributed Configuration Server](#page-18-0) 

[Enterprise Manager](#page-18-0) 

[Extensions for Windows Installer](#page-28-0)

[Inventory Manager](#page-28-0) 

[Knowledge Base Server](#page-28-0) 

[Messaging Server](#page-29-0) 

[Multicast Server](#page-30-0) 

[OS Manager for UNIX](#page-30-0)

[OS Manager for Windows](#page-32-0) 

Hardware Configuration Management [Patch Manager](#page-37-0) [Policy Server](#page-39-0) [Portal](#page-40-0)  [Proxy Server](#page-42-0) [Reporting Server](#page-43-0) [Settings Migration Manager](#page-43-0)  [Windows Terminal Server and Citrix Support](#page-44-0) • [Local Language Support](#page-44-0)

- [Support](#page-0-0)
- [Legal Notices](#page-45-0)

# <span id="page-2-0"></span>In This Version

All components have been rebranded from Radia to HP Configuration Management. Software and hardware requirements have changed for many products. See [Software and Hardware Requirements](#page-4-0) on page 5 for details of current support.

# Documentation Updates

The first page of this document contains the following identifying information:

- Version number, which indicates the software version.
- Publish date, which changes each time this document is updated.

Always check the HP Software Product Manuals web site to verify that you are using the most recent version of this release note. This web site requires that you have an HP Passport ID and password. If you do not have one, you may register for one at:

#### **<http://h20229.www2.hp.com/passport-registration.html>**

Or click the **New users - please register** link on the HP Passport login page.

Once you have your HP Passport ID and password, go to:

#### **<http://h20230.www2.hp.com/selfsolve/manuals>**

- 1 In the Product list, scroll to and click the product name, CM (Configuration Management).
- 2 In the Product version list, click the version number.
- 3 In the Operating System list, click the operating system.
- 4 In the Optional: Enter keyword(s) or phrases box, you may enter a search term, but this is not required.
- 5 Select a search option: All words, Any words, or Exact match/Error message.
- 6 Select a sort option: by date or title.
- 7 A list of documents meeting the search criteria you entered is returned.
- 8 You can then filter the documents by language. Click the down arrow next to **Show Manuals for: English**. Select another language from the drop-down list.
- 9 To view the document in PDF format, click the PDF file name for that document.

**NOTE:** To view files in PDF format (\*.pdf), Adobe Acrobat Reader must be installed on your system. To download Adobe Acrobat Reader, go to the following URL: **[http://www.adobe.com.](http://www.adobe.com/)** 

## CM Documentation Library Changes for 5.10

The following changes were made to the documentation library for the release of CM 5.10.

- The CM Application Manager and CM Application Self-service Manager guides have been combined into one guide for each platform:
	- *HP CM Application Manager and Application Self-service Manager Installation and Configuration Guide*
- <span id="page-3-0"></span>• The CM Administrator CSDB Editor Guide, CM Administrator Publisher Guide, and the Packaging chapters from the CM Application Manager and CM Application Self-service guides were all combined into one new guide:
	- *HP CM Administrator User Guide*
- The installation of the CM Enterprise Manager is now detailed in the CM Getting Started Guide, the title of which has been revised to:
	- *HP CM Configuration Server, Portal, and Enterprise Manager Getting Started Guide*

## Installation Notes

Installation directories have changed. All occurrences of "novadigm" have been replaced with "Hewlett-Packard." For example,

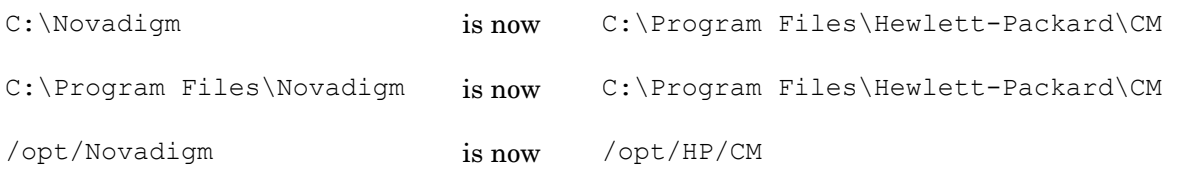

The CM Portal no longer installs into a shared Integration Server path, port, or service. See [Portal](#page-40-0) on page 41.

You can find installation instructions for each product in its respective installation and configuration guide. These guides, in Adobe Acrobat  $(.\text{pdf})$  format, are on the product DVD in the  $\Delta$ Documentation directory. You can also find these guides on the HP Software Product Manuals web site. See [Documentation Updates](#page-2-0) on page 3 for the URL and instructions on how to find them.

\*\* RESOLVED\*\* Installation of Infrastructure into a non-ASCII installation path is not supported

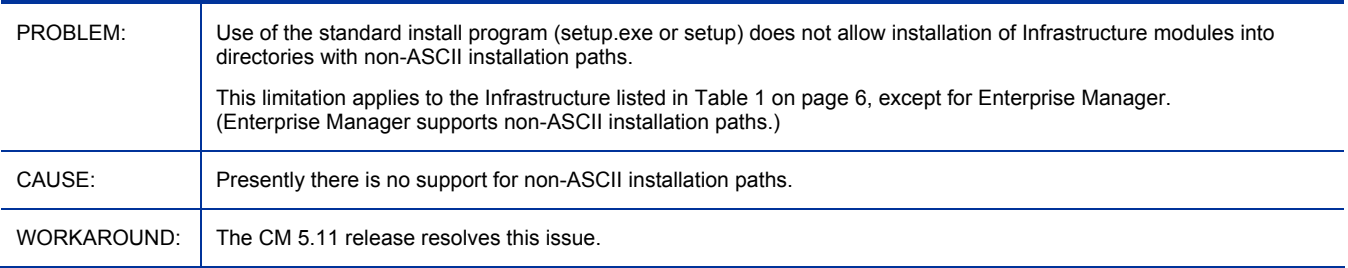

# <span id="page-4-0"></span>Software and Hardware Requirements

Only operating systems explicitly listed in the compatibility matrices [\(Table 1](#page-5-0), [Table 2](#page-6-0), and [Table 3](#page-7-0)) are supported within a specific product release. Any operating system released after the original shipping date for HP software release is not supported, unless otherwise noted. Customers must upgrade HP software in order to receive support for new operating systems.

HP Software will support new releases of operating system service packs, however, only new versions of HP software will be fully tested against the most recent service packs. As a result, HP reserves the right to require customers to upgrade their HP software in order to resolve compatibility issues identified between an older release of HP software and a specific operating system service pack.

In addition, HP Software support for operating systems no longer supported by the original operating system vendors (custom support agreements not withstanding) will terminate at the same time as the vendor's support for that operating system.

In addition, HP announces product version obsolescence on a regular basis. The information about currently announced obsolescence programs can be obtained from HP support.

The following tables contain the software and hardware requirements for the CM 5.11 release.

## <span id="page-5-0"></span>Table 1 CM 5.11 Infrastructure Platform Support

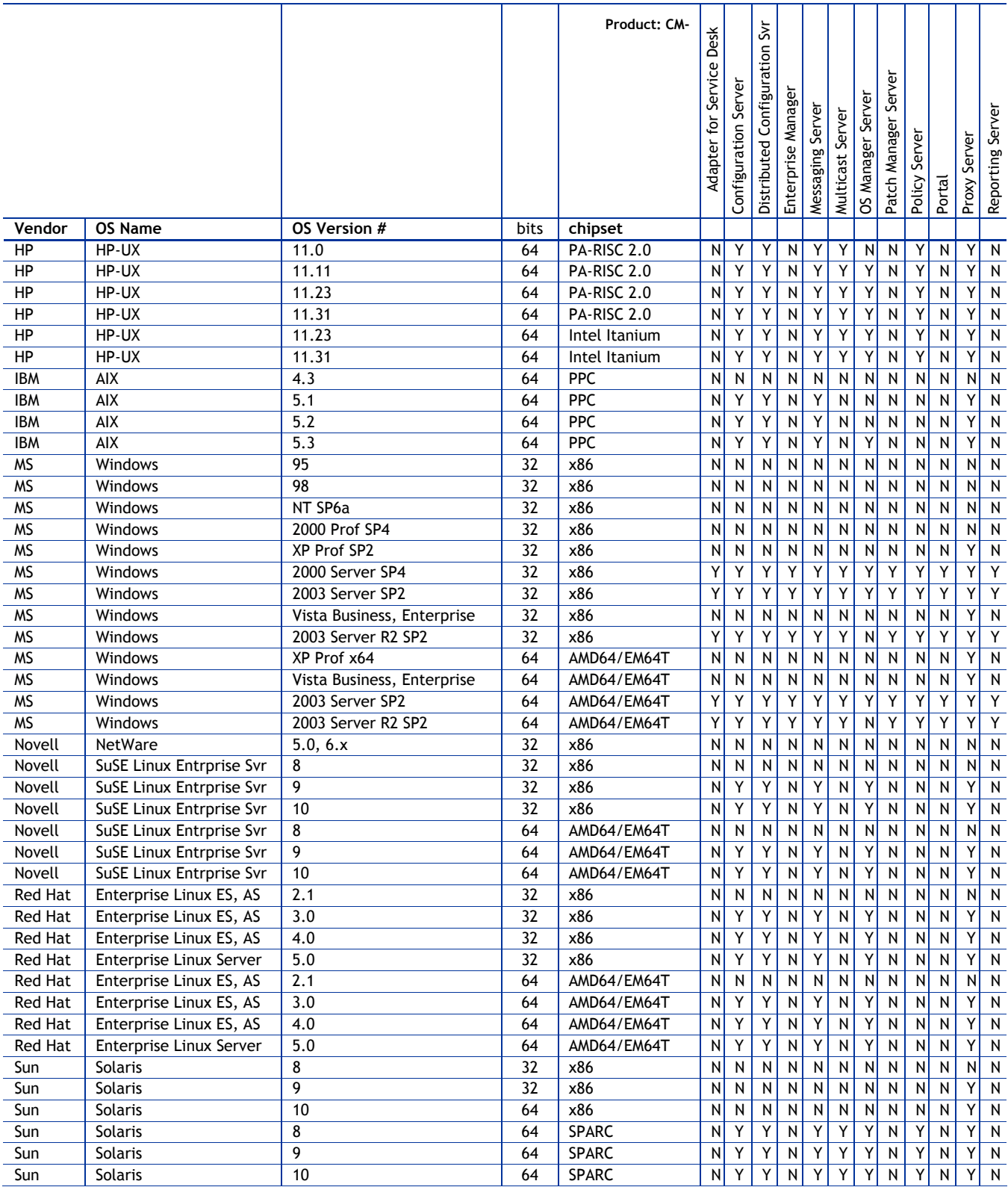

<span id="page-6-0"></span>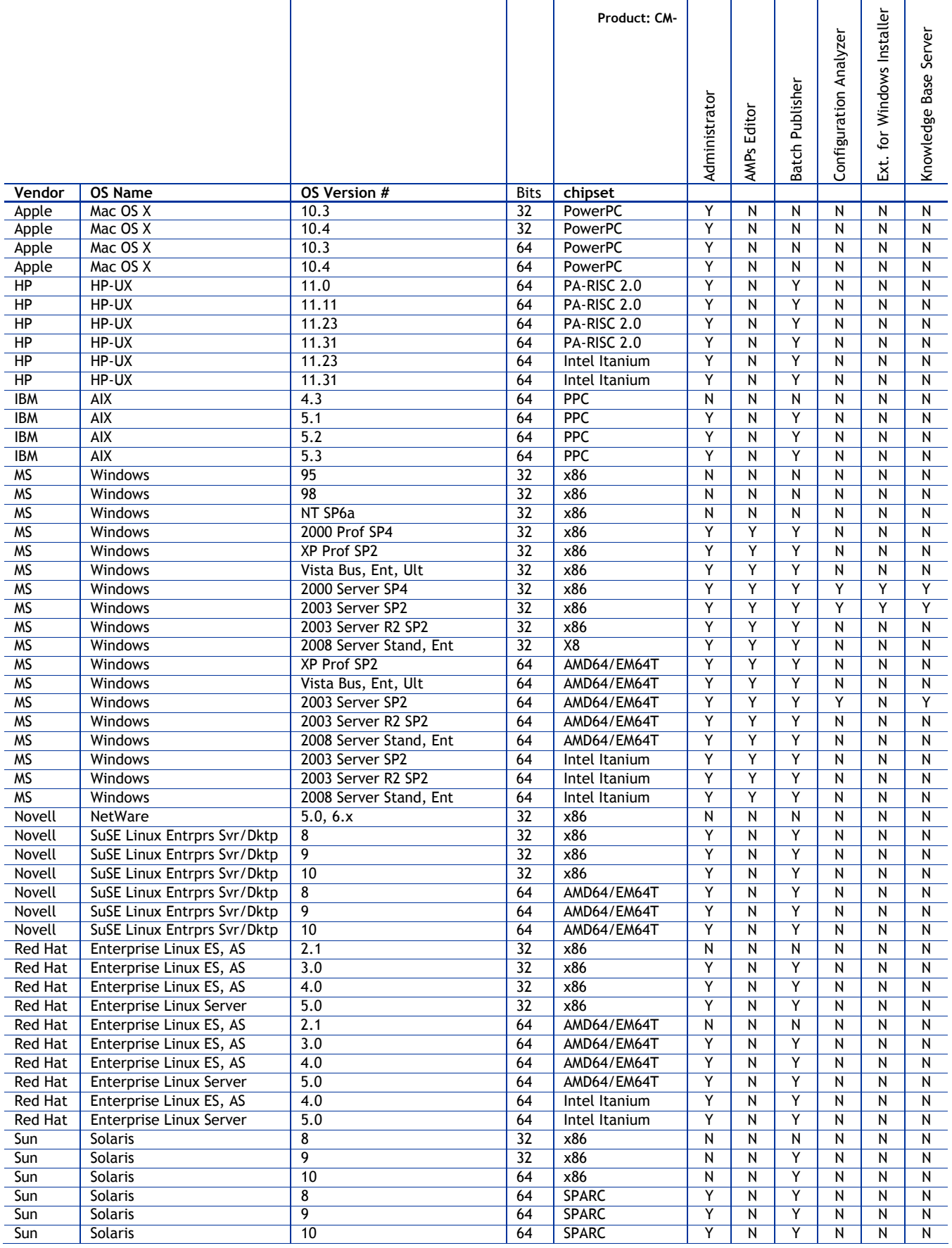

### <span id="page-7-0"></span>**Table 3 CM 5.11 Agent Platform Support**

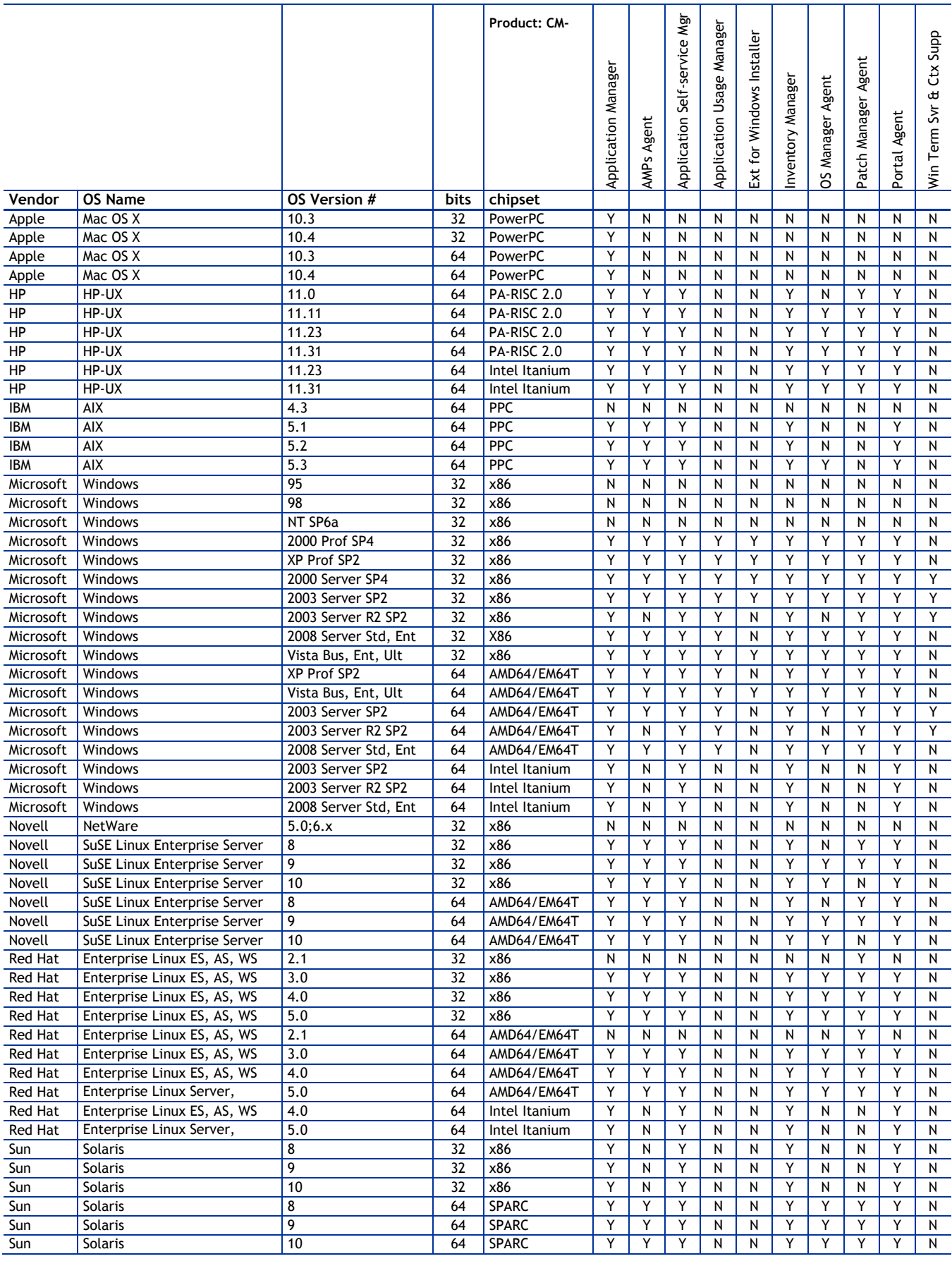

## <span id="page-8-0"></span>Backward Compatibility

The following tables contain information about the backward compatibility of some components of the CM 5.x release with previously released versions of CM/Radia.

| <b>Description</b>                                                                | $CM$ 4.x RCS \<br><b>Database</b> | CM 5.x<br>Configuration<br><b>Server \ Database</b> | CM 4.x<br><b>Client</b><br>Objects | CM 5.x<br>Agent<br>Objects |
|-----------------------------------------------------------------------------------|-----------------------------------|-----------------------------------------------------|------------------------------------|----------------------------|
| $CM$ 3.x, 4.x, 5.x<br>agents\clients                                              | Y                                 | Y                                                   |                                    |                            |
| CM 3.x, 4.x System Explorer,<br>Packager, MSI Publisher                           | Y                                 | N                                                   |                                    |                            |
| CM 5.x Configuration Server<br>Database Editor, Packager,<br><b>MSI</b> Publisher | N                                 | Y                                                   |                                    |                            |
| CM 3.x, 4.x Client Explorer                                                       |                                   |                                                     | Y                                  | N                          |
| CM 5.x Agent Explorer                                                             |                                   |                                                     | $\mathbf{v}$                       | $\overline{V}$             |

**Table 4 Backward compatibility for agents and Administrator** 

#### **Table 5 Backward compatibility for packaged applications**

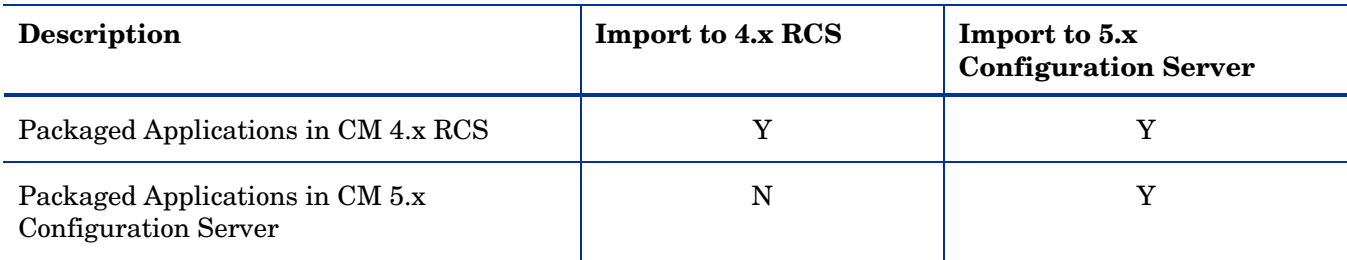

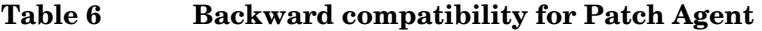

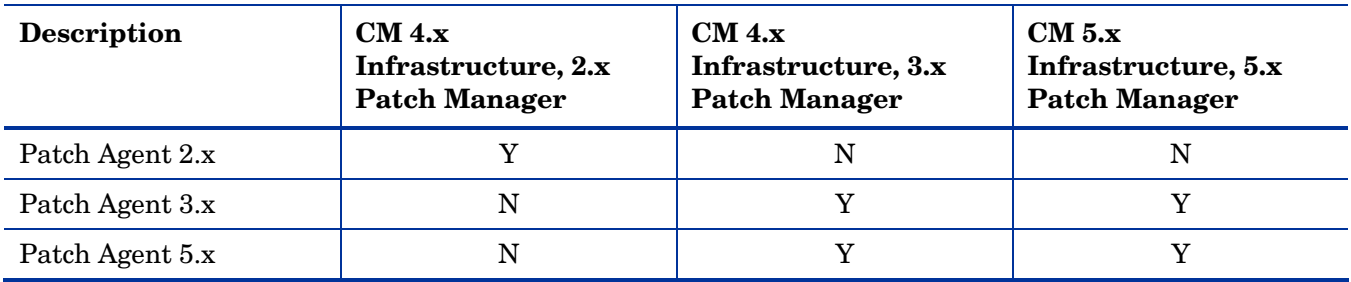

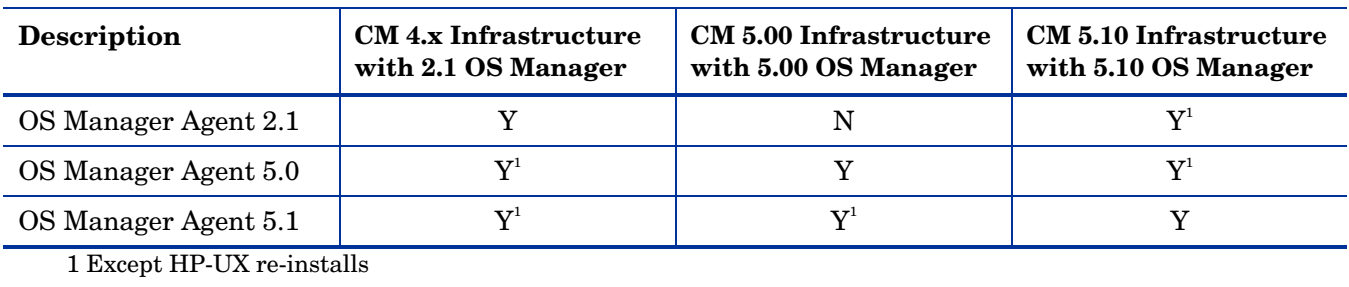

## **Table 7 Backward compatibility for OS Manager Agent**

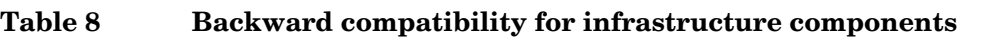

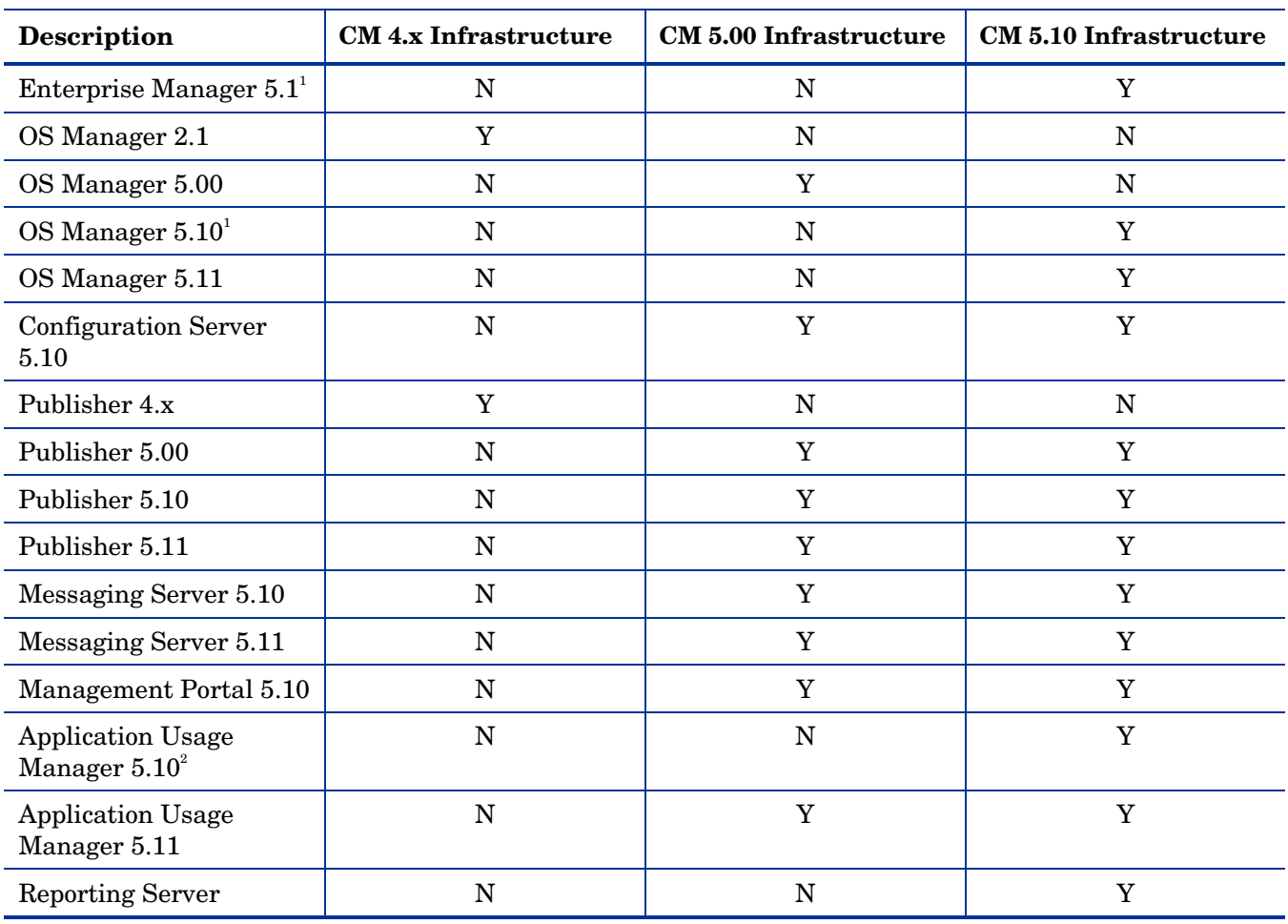

1 Requires 5.10 infrastructure

2 Requires version 5.10 of the Messaging Server and Reporting Server

# <span id="page-10-0"></span>Enhancements and Known Issues

This section contains an alphabetized list of products in this release, with a bulleted list of new features and functionality, installation issues, and known problems for each product.

New features introduced in the CM 5.11 release appear in bullets that contain "CM 5.11." All other features were part of the CM 5.10 release.

## Adapter for Service Desk

• No changes for this release.

## **Administrator**

• When upgrading from 5.10 to 5.11, you need to use the following command to upgrade:

#### setup.exe REINSTALLMODE=vomus REINSTALL=ALL

If you do not do this, you will get a message that another version of the product is already installed.

#### CM 4.2i or higher Administrator is not compatible with CM 4.0 or lower agent

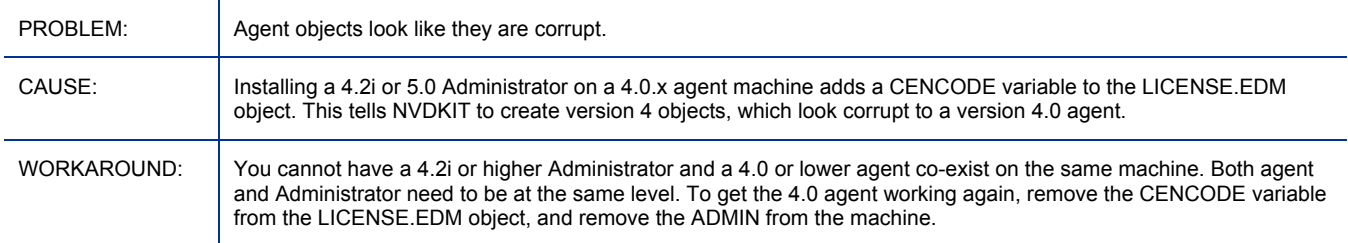

#### Administrator or Agent installations fail to start up when installed to Chinese directory on AIX

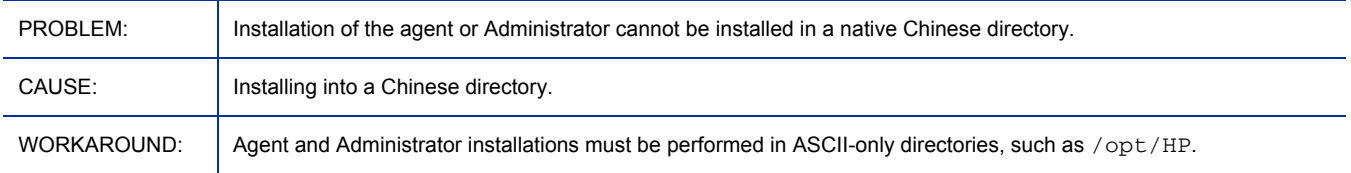

#### Version mismatch in a title of HP OpenView CM Administrator Install panel (on UNIX platforms)

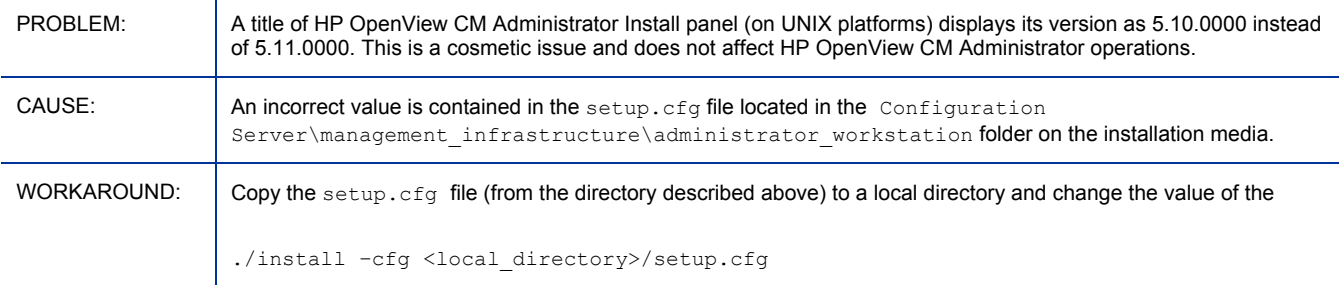

### <span id="page-11-0"></span>Admin Packager

- Component Selection Mode was removed from the CM Admin Packager. It is now only available in the CM Admin Publisher.
- When Vista reboots, various dynamic data are created which may be unique to a particular PC. Therefore, when you use the Installation Monitor mode of the CM Admin Packager, you should
	- do a snapshot of just the reboot on your machine to see what files and registry keys are dynamically created or updated during a Vista reboot.
	- and do a snapshot without a reboot to identify which files and registry keys Vista changes over time.

None of these files should be included in this Vista package. You can use the file exclusion list in ZPAKFILX.edm and the registry exclusion list in ZPAKREGX.edm to exclude these files from the package during the packaging session.

### Admin Publisher

- The Component Selection Mode of packaging has been added to the CM Admin Publisher.
- Several corrections were made to the sample configuration file in the *HP CM Administrator Guide*  section on "Customizing Configuration File Values with Symbolic Substitution." Here is the revised sample configuration file. Do not use previously published versions of this file, as they do not work.

```
# ---------------------------------------------------------------------------------------- 
# Publisher – Sample imbedded MSI Properties Configuration File 
 # ---------------------------------------------------------------------------------------
#----------------------------------------------------------------------------------------
# Package related variables 
           #----------------------------------------------------------------------------------------
pkgname {%MSIPROP.RADIA_PKG_DISPLAY_NAME%} 
package {%MSIPROP.RADIA_PKG_INSTANCE_NAME%} 
pkgdesc {%MSIPROP.RADIA_PKG_DESCRIPTION%} 
path {PRIMARY.SOFTWARE}
#----------------------------------------------------------------------------------------
# Service related variables 
#----------------------------------------------------------------------------------------
                    addtosvc {%MSIPROP.RADIA_ADDTOSVC%} 
service {%MSIPROP.RADIA_SVC_INSTANCE_NAME%} 
svcname {%MSIPROP.RADIA_SVC_DISPLAY_NAME%} 
svcdesc {%MSIPROP.RADIA_SVC_DESCRIPTION%} 
attr PACKAGE { 
    RELEASE {%MSIPROP.RADIA_PKG_RELEASE%}
} 
attr ZSERVICE { 
    AUTHOR \{%MSIPROP.RADIA_SVC_AUTHOR%}
    URL {\$MSIPROP.RADIA_SVC_URL\$}<br>
OWNER {\$MSIPROP.RADIA_SVC_OWNER

OWNER {%MSIPROP.RADIA_SVC_OWNER%} 
     PRICE {%MSIPROP.RADIA_SVC_PRICE%} 
     ZSVCMO {%MSIPROP.RADIA_SVC_ZSVCMO%} 
     ZCREATE {%MSIPROP.RADIA_SVC_ZCREATE%} 
} 
msi { 
    aiplocation {%MSIPROP.RADIA_AIPLOCATION%} 
    publishmode {%MSIPROP.RADIA_PUBLISHMODE%} 
    execui {%MSIPROP.RADIA_EXECUI%}<br>deleteaip {%MSIPROP.RADIA_DELETEAIP%}
     deleteaip {%MSIPROP.RADIA_DELETEAIP%} 
     aiparguments {%MSIPROP.RADIA_AIPARGS%} 
     enableperuser {%MSIPROP.RADIA_ENABLEPERUSER%} 
    additionalfiles {%MSIPROP.RADIA_ADDITIONALFILES%} 
}
```
## <span id="page-12-0"></span>Admin CSDB Editor

• State File generation is not supported as an option in Configuration Server DB Editor.

## Application Management Profiles

- Restrictions on the use of AMPs have been removed. Previously, AMPs components were available for use only if you held a server management license. With the CM 5.10 release you can use AMPs to control complex application installations on managed clients *and* servers in your CM environment.
- Added Agent support for executing AMPs on these platforms:
	- AIX 5.1, 5.2, 5.3 (See AIX Agent Limitation below)
	- $-$  HPUX 11.31
	- Redhat 5
	- $-$  SuSE 10
	- Windows Vista
- AMP Editor
	- **CM 5.11**: Supports running the AMPs Editor and the AMPs agents on Vista Ultimate and Windows Server 2008 Standard and Enterprise. For platform support details, refer to [Table 2 on page 7](#page-6-0) for the AMPs Editor, and [Table 3 on page 8](#page-7-0) for the AMPs Agent.
	- Added support for Phase Pre-Conditions.
	- Provides enhanced handling of Encrypted Data Elements. A parameter stored as encrypted can be referenced as Base64, Encrypted, or Decrypted.
	- Supports configuring the decimal point character used with numeric entries to your locale.
	- Usability enhancements make it easier to find commands (type the first character), find previous profiles (up to 10 listed), and cycle through the tabs in your Profile (use shortcut keys **Ctrl+Tab** and **Ctrl+Shift+Tab**).

#### **CM 5.11**: A Windows 2008 Server APPMGMT\_ZOS value is reported incorrectly as WINVISTA

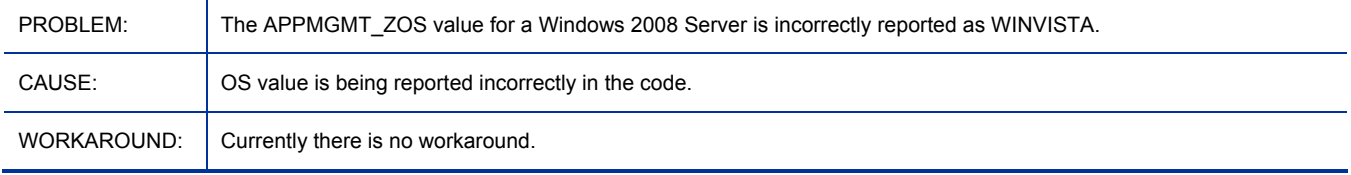

#### **CM 5.11**: Running an external command as a different user fails on Vista or Windows Server 2008

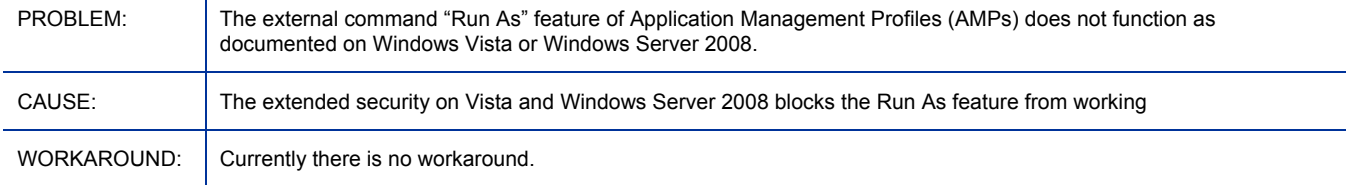

#### <span id="page-13-0"></span>**CM 5.11:** AMP Editor: Console error while publishing xml file to a domain other than APPMGMT

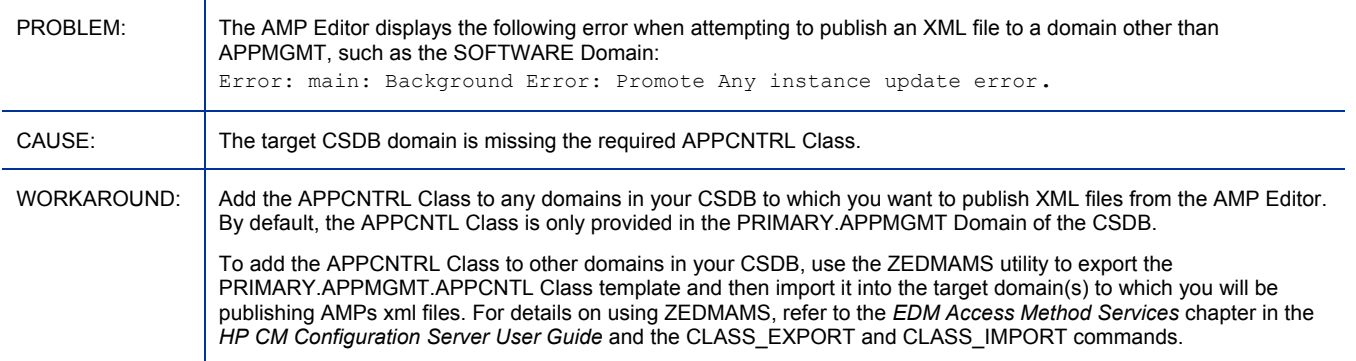

#### AIX Agent Limitation: AMPs execution fails on AIX devices whose locale is set to a multi-byte language

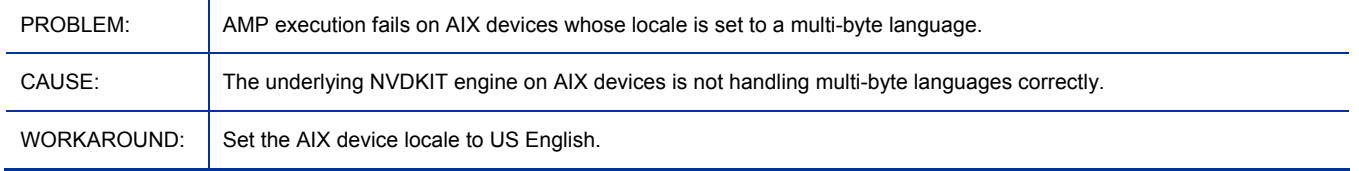

#### Running external commands as a different user is limited to Windows platforms

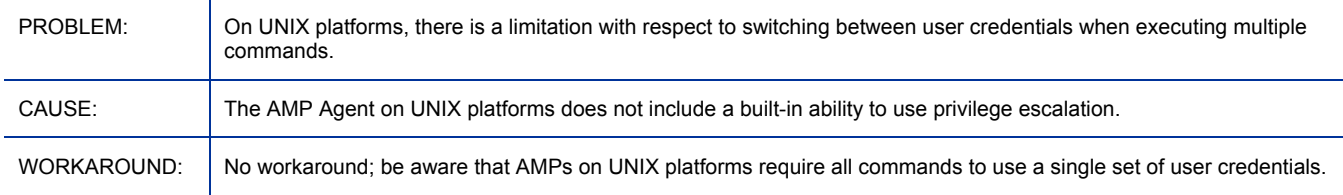

#### Set Registry Permissions on Vista prevent update of some registry areas

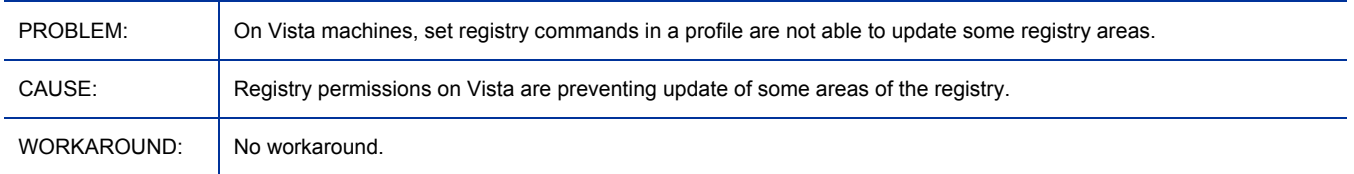

## Application Manager

- **CM 5.11:** ZSTOP expressions used in the UNIX sample upgrade instances were changed to use ZMASTER.ZPKGRELI instead of IDENTITY.CLNTVER to verify the agent version during an upgrade.
- Added MAC OS X support.
- Alert Management (RADALERT) Class in the CLIENT Domain is reserved for future use.
- The modules EDMNTSRV and RADNTSRV are no longer supported.
- Concurrent CM agent connects from separate remote terminal sessions to the same machine are not supported. This support is available only when running under Windows Terminal Services and when using the CM Windows Terminal Server extensions.

#### • **Windows 2000, Service Pack 4**

In order for the Local AIP driver to work, the Microsoft Windows 2000 Rollup 1 cumulative patch must be installed.

#### Version mismatch in a title of HP OpenView Configuration Manager Agent Install panel (on UNIX platforms)

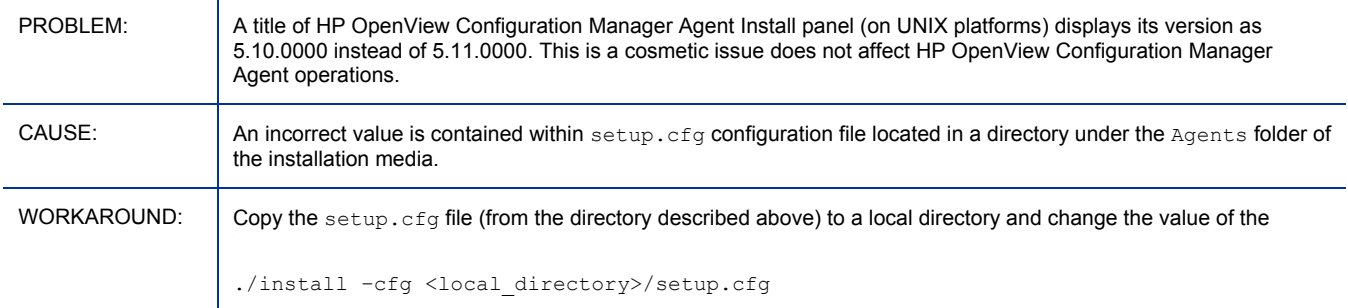

#### Administrator or agent installations fail to start up when installed to Chinese directory on AIX

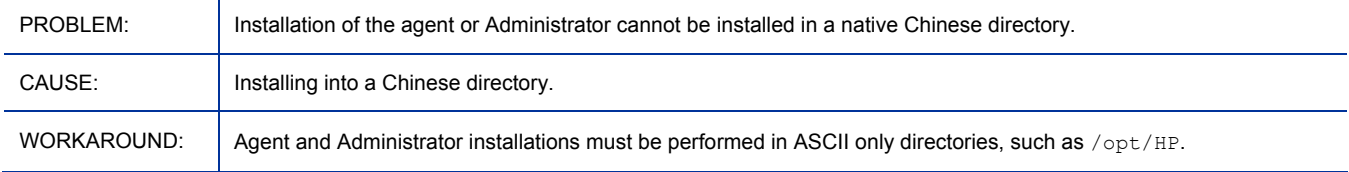

#### "Next" button is grayed but still functional in remote installation setup on MAC

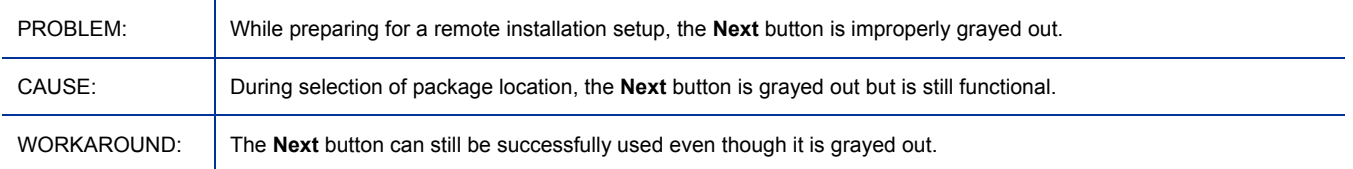

#### <span id="page-15-0"></span>Slow MSI installation over http

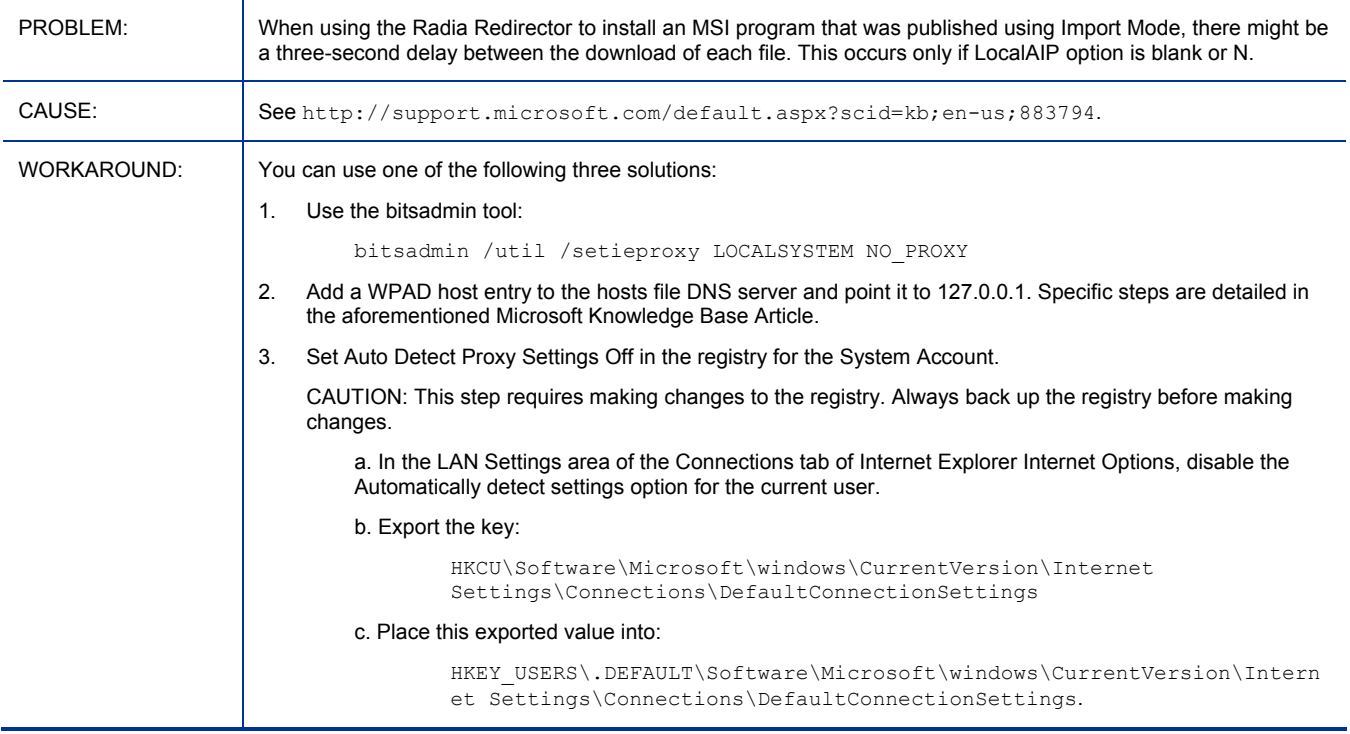

#### SSL version parity issue

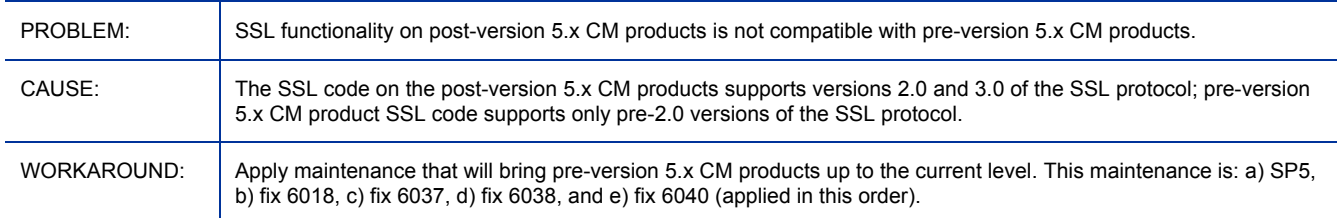

## Application Self-service Manager

- **CM 5.11:** ZSTOP expressions used in the UNIX sample upgrade instances were changed to use ZMASTER.ZPKGRELI instead of IDENTITY.CLNTVER to verify the agent version during an upgrade.
- The modules EDMNTSRV and RADNTSRV are no longer supported.
- CM Application Self-service Manager 5.10 does not support Macintosh.
- Concurrent CM agent connects from separate remote terminal sessions to the same machine are not supported. This support is available only when running under Windows Terminal Services and when using the CM Windows Terminal Server extensions.

#### • **Windows 2000, Service Pack 4**

In order for the Local AIP driver to work, the Microsoft Windows 2000 Rollup 1 cumulative patch must be installed.

### Version mismatch in a title of HP OpenView Configuration Manager Agent Install panel (on UNIX platforms)

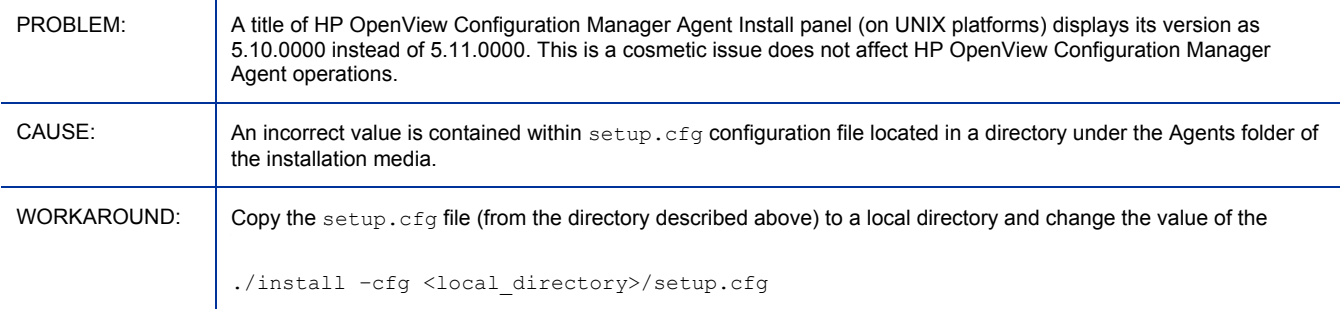

#### While using Application Self-service Manager on HP-UX, cancelling login leaves window open

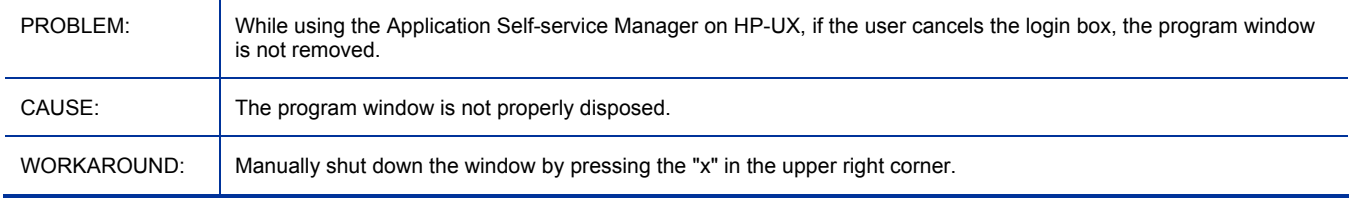

### Slow MSI installation over http

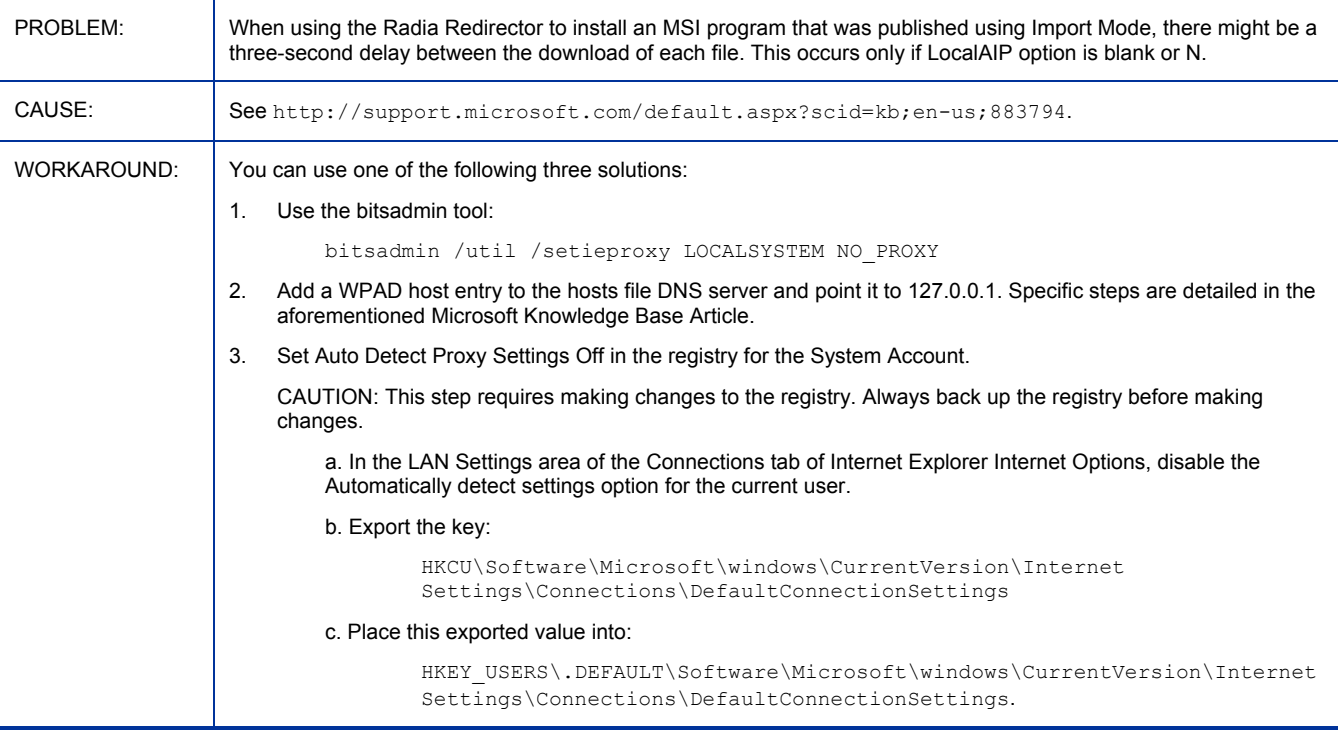

## <span id="page-17-0"></span>SSL version parity issue PROBLEM: SSL functionality on post-version 5.x CM products is not compatible with pre-version 5.x CM products. CAUSE: The SSL code on the post-version 5.x CM products supports versions 2.0 and 3.0 of the SSL protocol; pre-version 5.x CM product SSL code supports only pre-2.0 versions of the SSL protocol. WORKAROUND: | Apply maintenance that will bring pre-version 5.x CM products up to the current level. This maintenance is: a) SP5, b) fix 6018, c) fix 6037, d) fix 6038, and e) fix 6040 (applied in this order).

## Application Usage Manager

- New support for the aggregation of usage data provides scalability and productivity enhancements. Aggregation support is available through the use of tier-level store and forward CM Messaging Servers.
- Failover support: Added the CM Application Usage Manager Move Files task in CM KB Manager to allow for automatic re-import of usage files from the Archive and Error directories.
- **CM 5.11**: Supports running the Application Usage Manager Agents on Vista Ultimate and Windows Server 2008 Standard and Enterprise. For supported platform details, refer to [Table 3](#page-7-0) [on page 8.](#page-7-0)

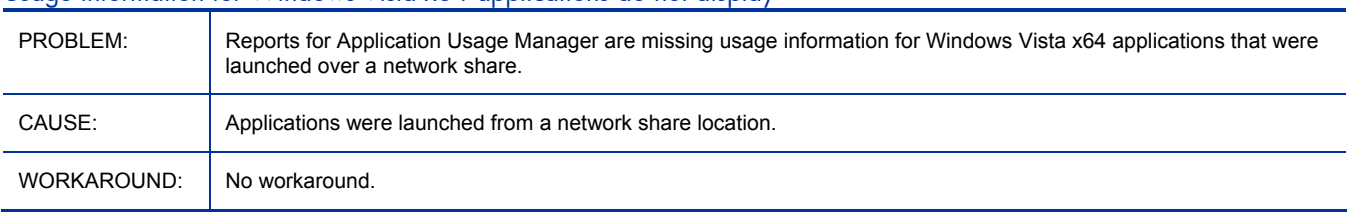

#### Usage information for Windows Vista x64 applications do not display

## Batch Publisher

- UNIX Native Packaging: Expanded distribution depot (-dist) support to include HP-UX SD packages and bundles.
- UNIX Native Packaging: Expanded dependency checking (-depth) support to include HP-UX SD packages.

## Configuration Analyzer

- **CM 5.11:** Required SQL Server service pack scripts are included in the \infrastructure\extended\_infrastructure\configuration\_analyzer\database\Maint\ SQLDatabaseMaintHistory\SQL Server directory on the CM media.
- HP CM Configuration Analyzer provided with the 5.10 HP CM release is available with support for English-only, ASCII CM Configuration Server Databases. Environments consisting of multi-byte enabled CM CS Databases are not supported.

In addition, HP has made the following decisions:

State File generation is not supported as an embedded function of other components of HP CM (HP CM CSDB Editor and Patch Manager).

- <span id="page-18-0"></span>— Stand-alone HP CM Configuration Analyzer is still supported for ASCII environments only. At this time, HP is evaluating the roadmap for this component.
- When configuring the SQL database, the following error may be encountered, and can be ignored:

Cannot add rows to sysdepends for the current stored procedure because it depends on the missing object 'sp\_expand\_project'. The stored procedure will still be created.

## Configuration Baseline Auditor

• CM Configuration Baseline Auditor is not included with the CM 5.10 media.

## Configuration Server

#### SSL version parity issue

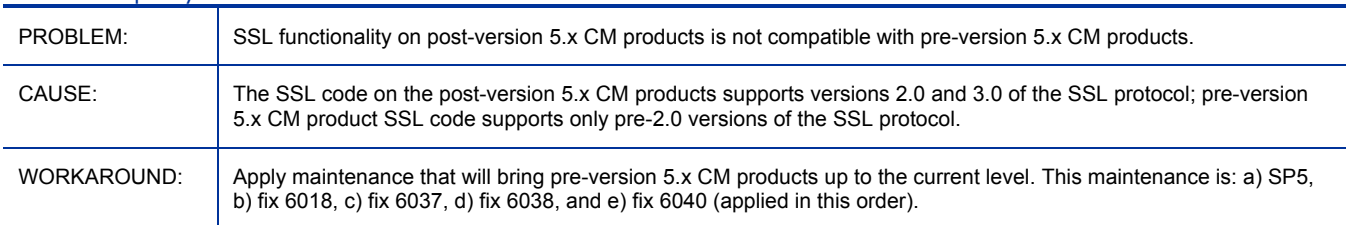

## Distributed Configuration Server

- The CM-DCS installation includes a new window—following the Welcome window—that enables an administrator to install and configure a CM Integration Server as either "dedicated" or "shared." The dedicated CM Integration Server option spawns two additional port-related (TCP/IP and SSL) windows.
- If SSL functionality is used during a CM-DCS synchronization, files larger than 2 GB will fail.

## Enterprise Manager

- **CM 5.11:** The following new locales have been added to Enterprise Manager: Japanese, Korean, and Simplified Chinese.
- **CM 5.11:** Added Japanese online help.
- **CM 5.11:** The default installation directory was changed to  $C:\Perogram$  Files\HP\HP BTO Software. The default data directory was changed to C:\Documents and Settings\All Users\Application Data\HP\HP BTO Software.
- **CM 5.11:** When upgrading from 5.10 to 5.11, the OPE data files are left in an inconsistent state, resulting in an empty Jobs History pane. The actual entries are still available, just not viewable. To view these data, rename the .old files in the datafiles directory to their original file names (remove the .old extension).
- **CM 5.11:** When upgrading from 5.00 or 5.10 to 5.11, be sure to first back up the server.xml file if it was modified (found in  $.7 \text{CM-EC/tomcat/conf)}$ ). The upgrade process overwrites this file and any changes will be lost.
- Added Notify support Notify wizard added to console. Device notification by directory object.
- Added Jobs area to the console. Jobs area allows for viewing of current and past jobs including management of current jobs.
- Added support for VMWare ESX Server Management. New Virtual Machines tab added to directory objects pages allows management of virtual machines on virtual hosting servers (VMWare ESX).
- Added support for device import Device Import wizard added to console. Devices can be imported to the CM Portal Zone, devices container.
- Added new UI setting for Directory Services: Leaf Node Filter: an LDAP-style filter value to filter nodes with large amounts of data types in the tree navigation view.
- The directory navigation tree is not intended to display a high number of nodes. The leaf node filters should be configured in the console properties file to limit the display of containers that contain a high number of nodes.
- The minimum color depth supported for CM Enterprise Manager is 16 bit. Viewing the console at a lower color depth setting may cause some embedded images to not appear. This limitation can occur when using Terminal Services to a Windows device.

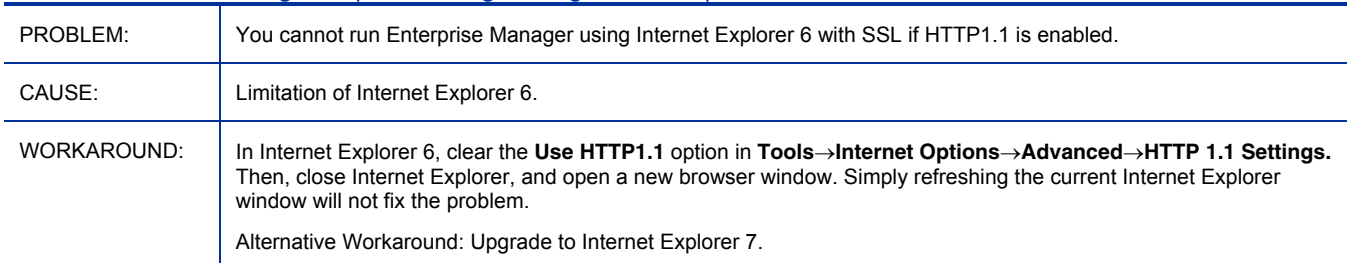

#### Error occurs when running Enterprise Manager using Internet Explorer 6 with SSL

#### Cannot start Virtual Machines

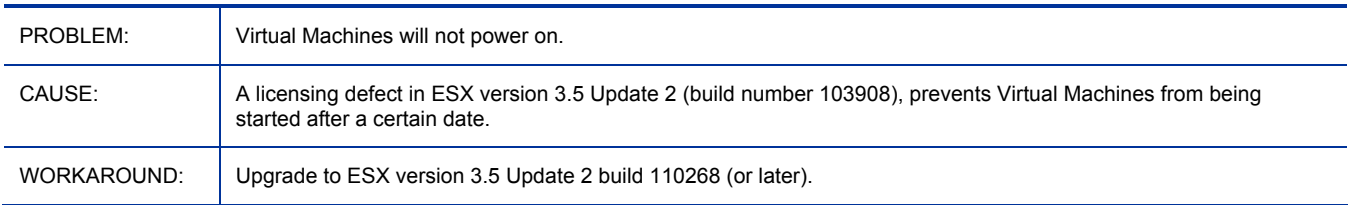

### After upgrade the tomcat installation of webapps/em or webapps/ope can be corrupted

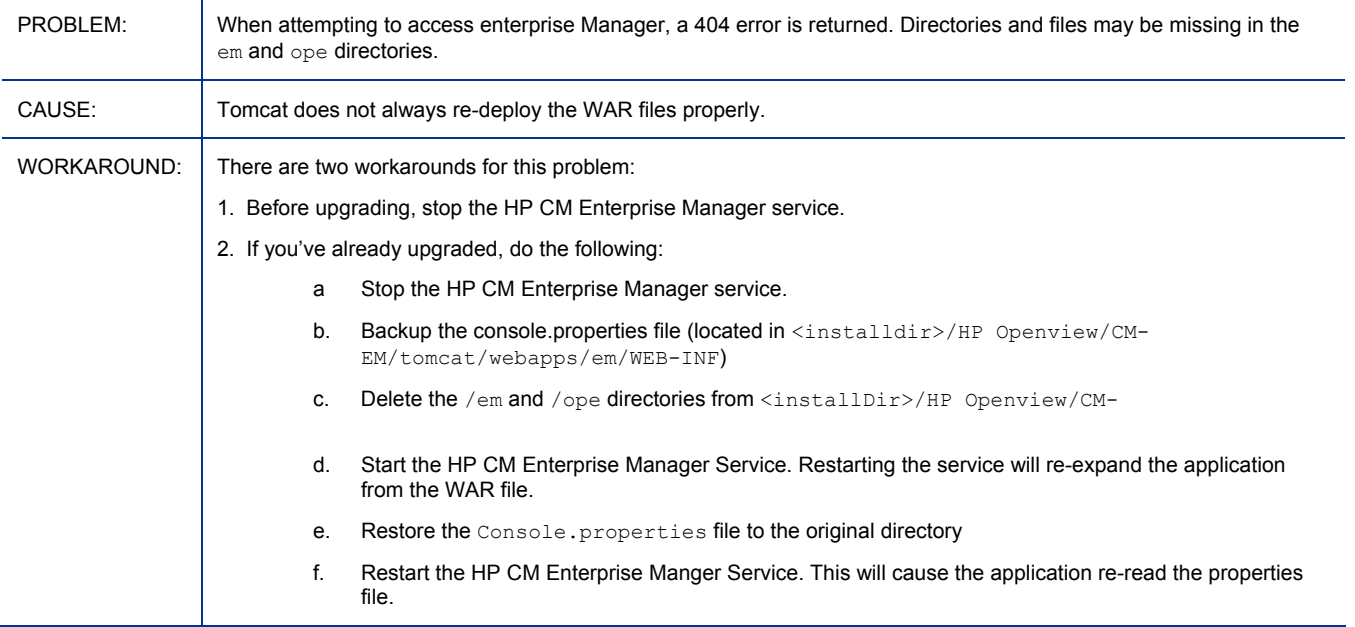

### Migration from 5.00 to 5.11 does not set OPE URL correctly

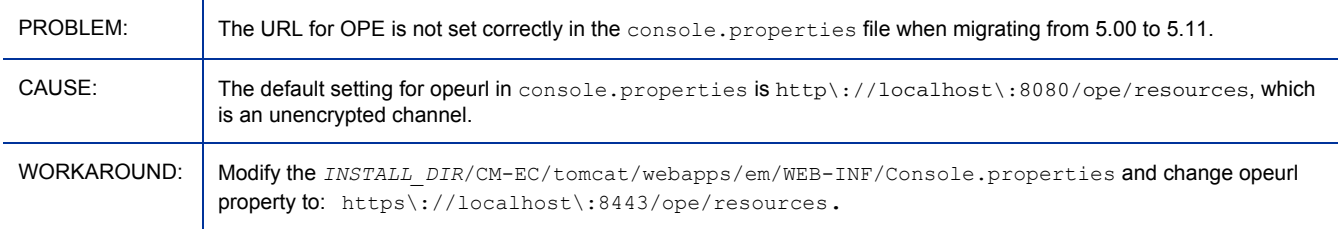

### Launched browser window does not open EM console during installation or from installed shortcuts

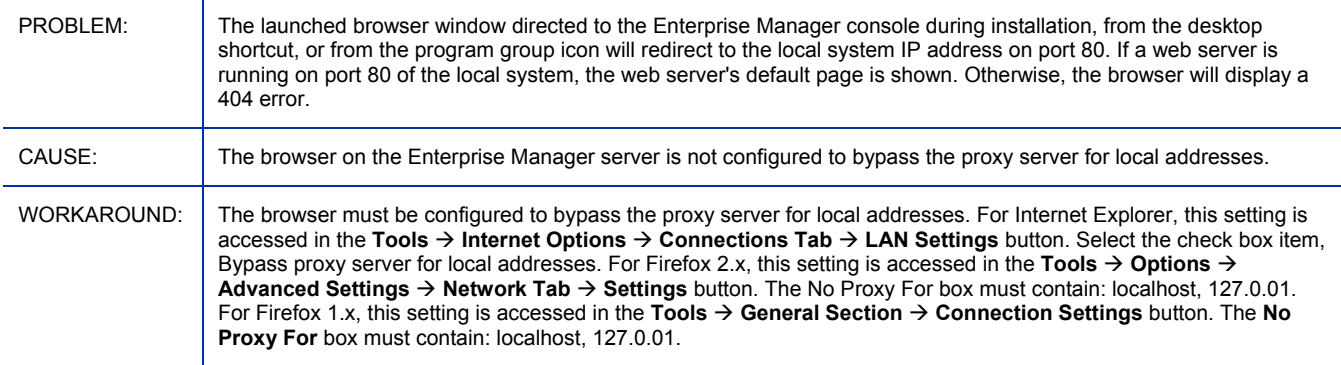

#### Concurrent Connections to Enterprise Manager Server

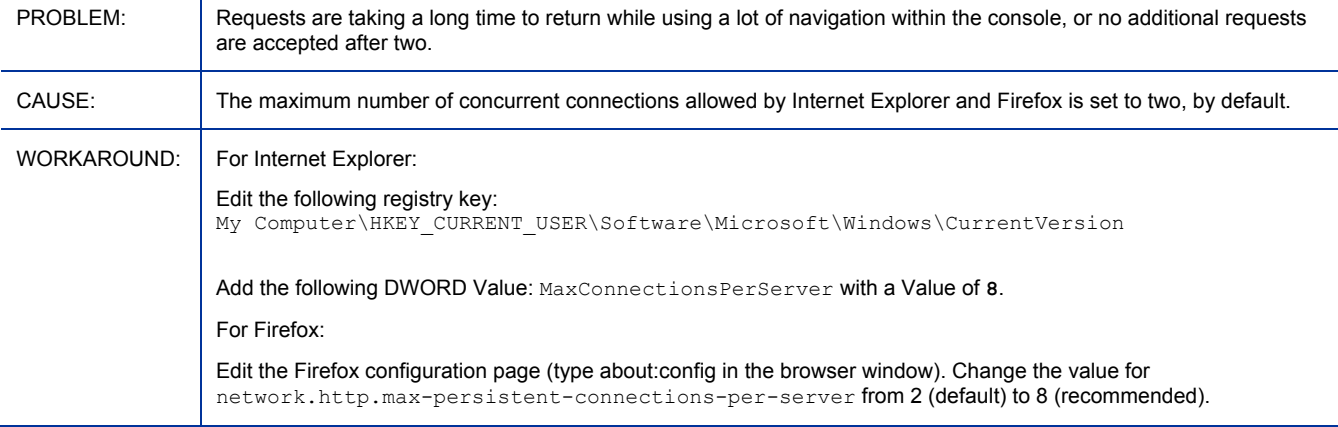

#### Invalid Context Menu PROBLEM: CAUSE: WORKAROUND: When using Flash player prior to Version 9.0.47, if you right-click an image, an incorrect menu is displayed (options include zoom in and play). These options are not valid and should not be used. A bug with previous versions of Flash player. Upgrade to Flash Player version 9.0.47 or later. This will only partially fix this issue. After upgrading, the invalid context menu still appears if you right-click while a busy (clock) cursor is displayed. This has been reported as a bug and should be fixed by Adobe in a future release.

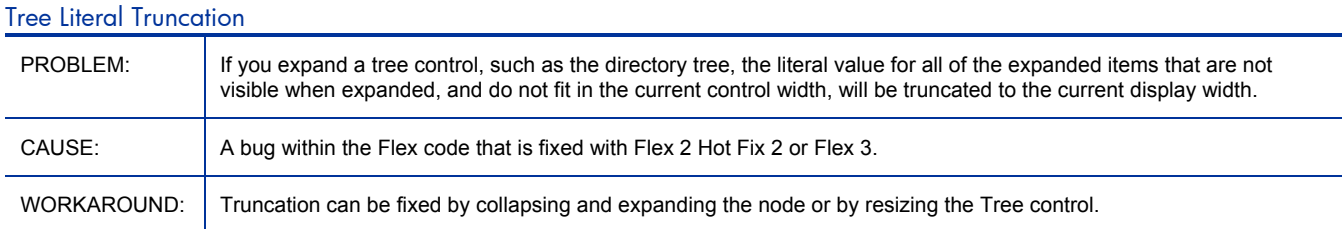

#### We can operate on disabled directory service

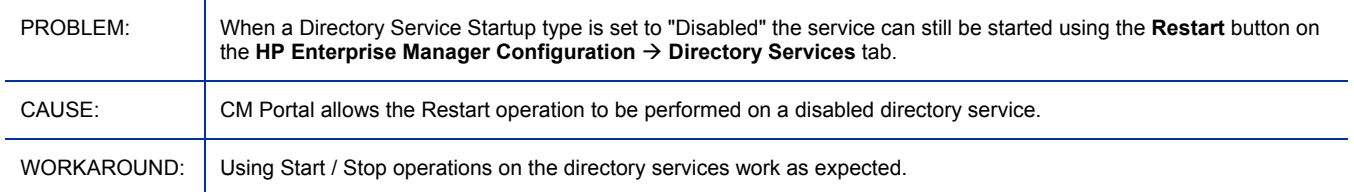

### Current object substitution for attribute names

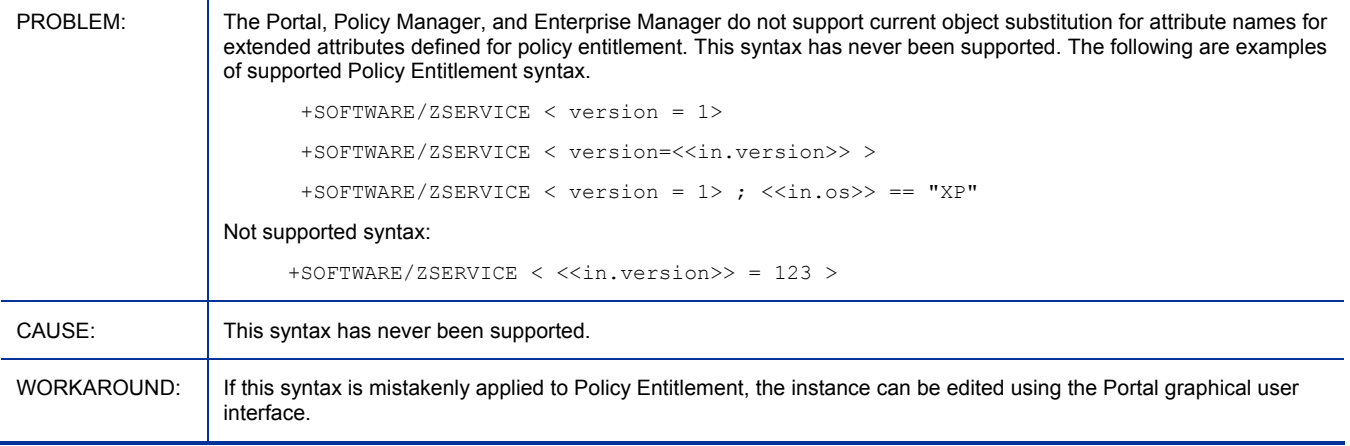

#### \*\*RESOLVED\*\* Policy Management Wizard's Service Selection check boxes can be inconsistent

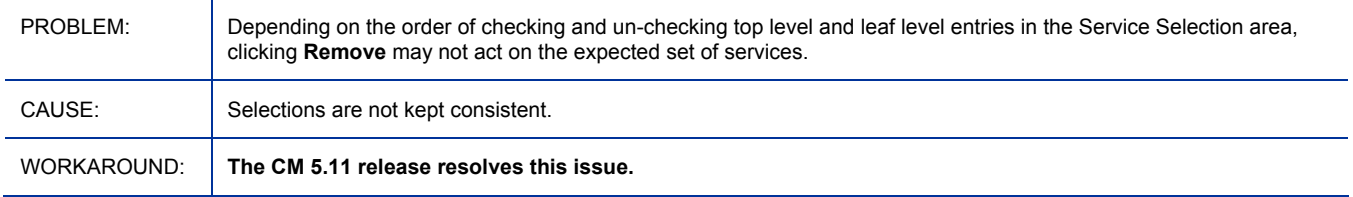

### Incorrect feedback after job deletion

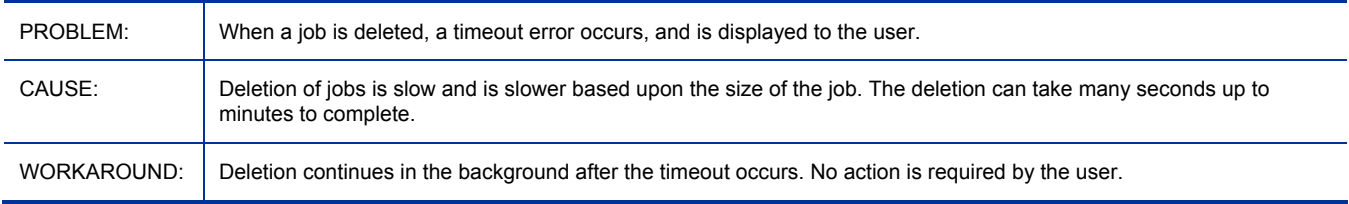

### \*\*RESOLVED\*\* Time format is not correct in Enterprise Manager

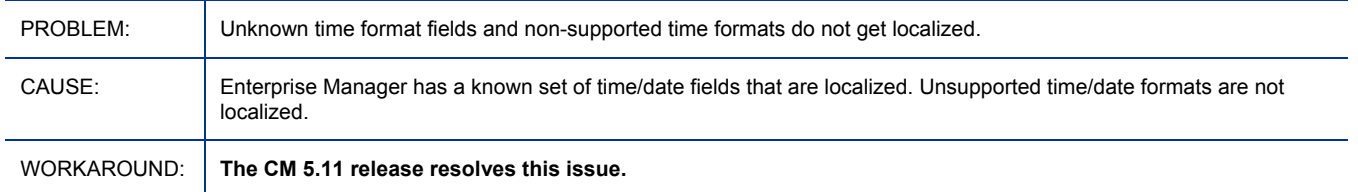

### Console Properties: We should use group.processing properties for UI defaults

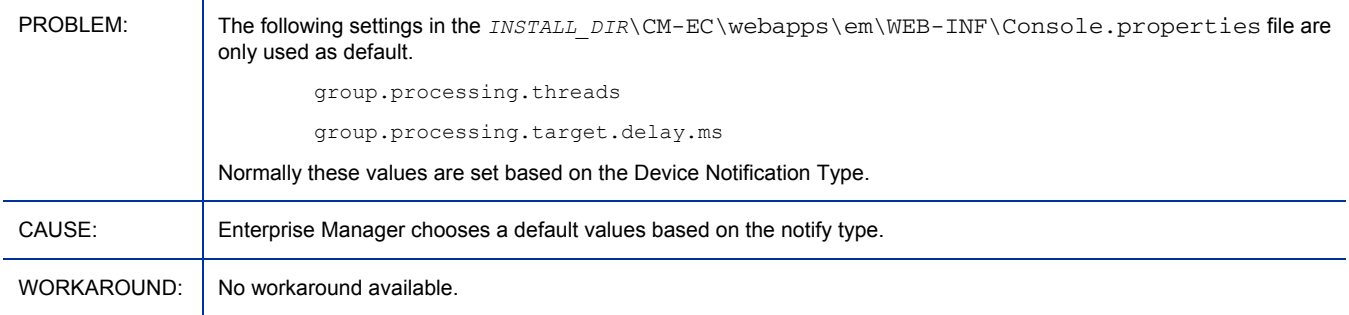

#### \*\*RESOLVED\*\* Client Side I18N does NOT work on IE7 (ja\_JP)

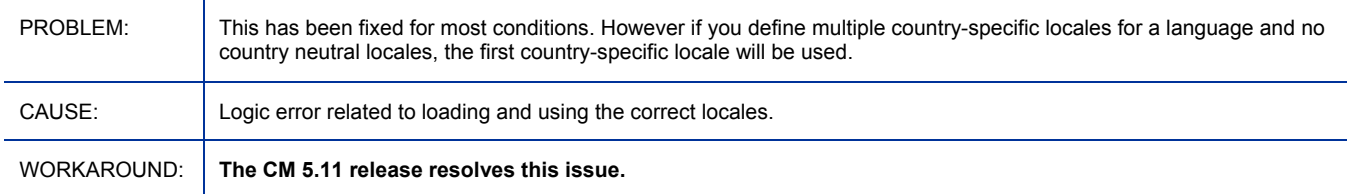

#### JS Error with Reporting tab in Flex UI using Firefox

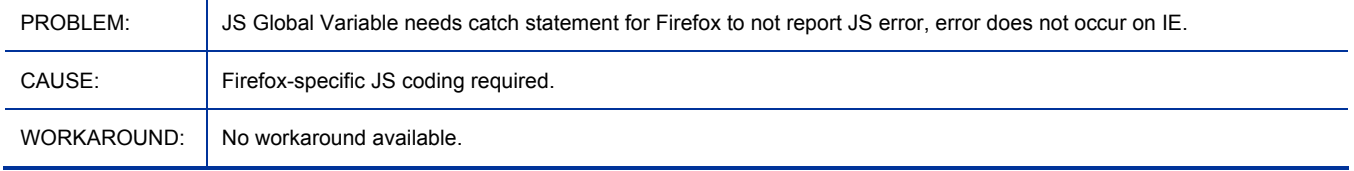

#### \*\* RESOLVED \*\* Remove/Install fails if Windows Services open

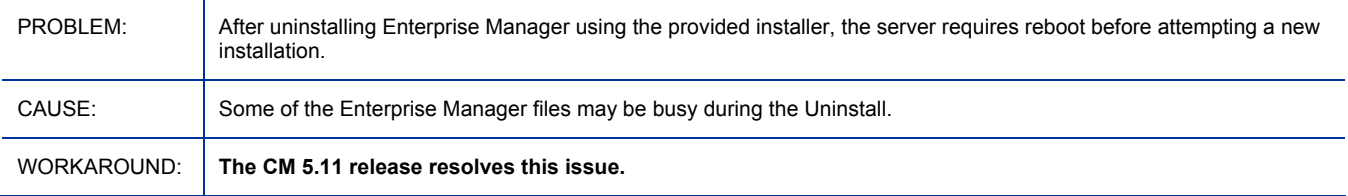

#### \*\* RESOLVED \*\* HP OpenView folder is also created when installing in Non-default folder

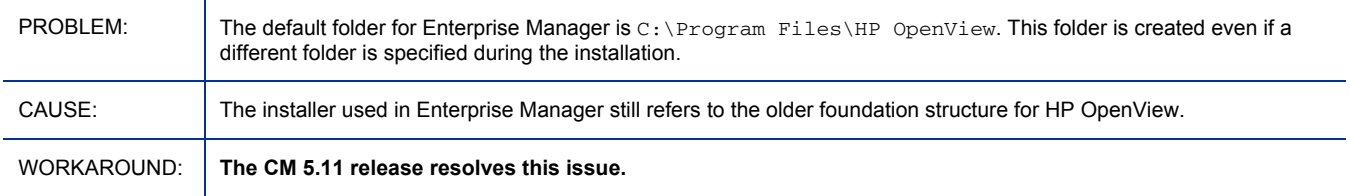

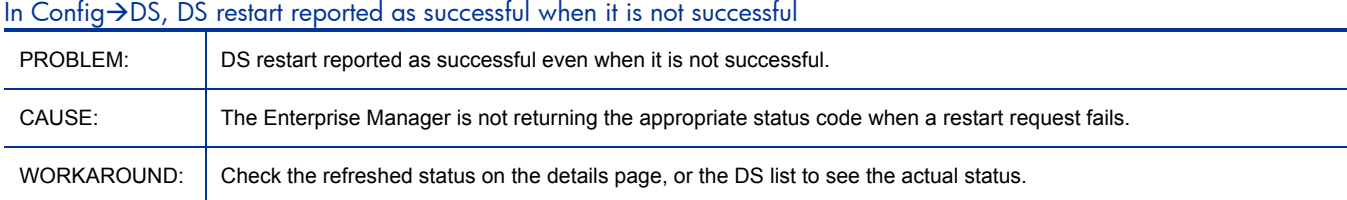

### \*\*RESOLVED\*\* Disablement of non-SSL access to Enterprise Manager

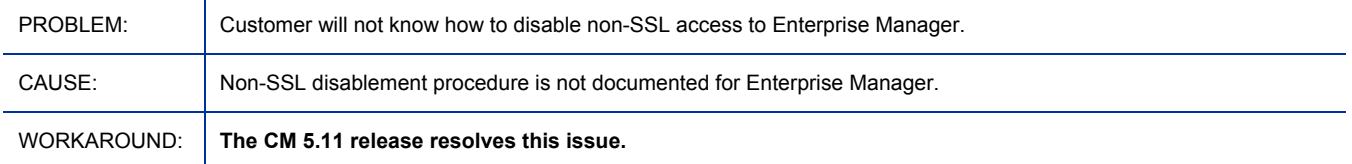

#### Session timeout sometimes puts Enterprise Manager into unusable state

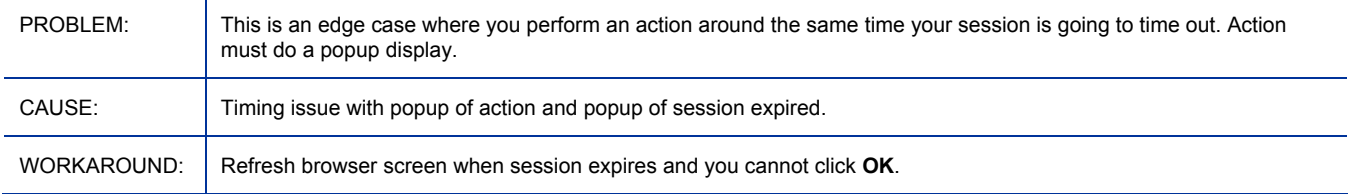

### \*\*RESOLVED\*\* Console Properties: "session\_validity\_check\_interval" deprecated

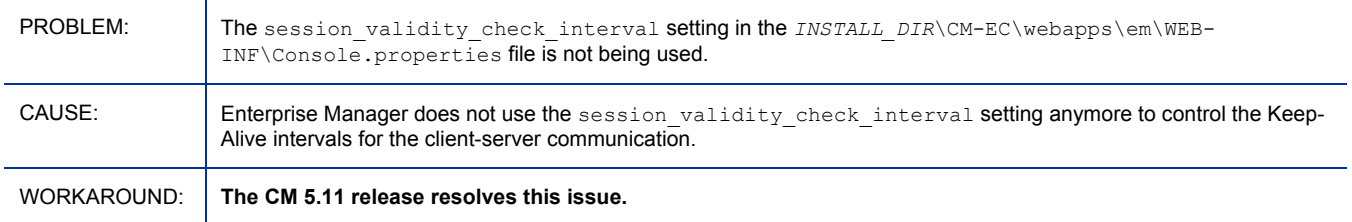

#### Import devices wizard does not refresh tables after it commits an import

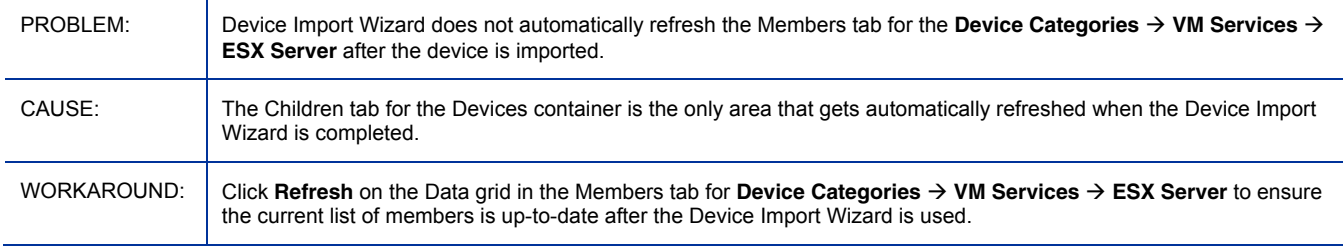

### Unable to connect via SSL on Microsoft Windows 2003 server

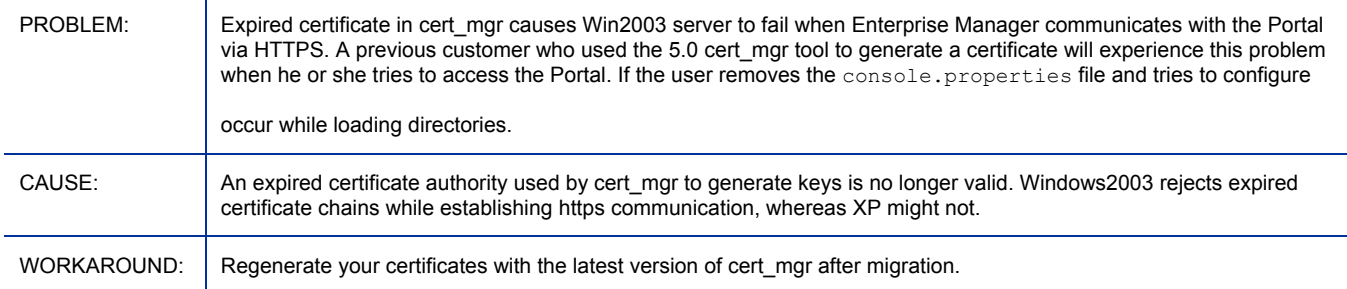

#### \*\*RESOLVED\*\* Device import wizard does not strip leading spaces

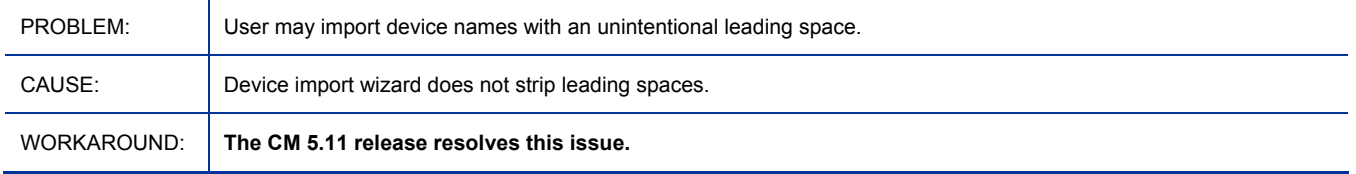

#### Communication to job process engine not encrypted

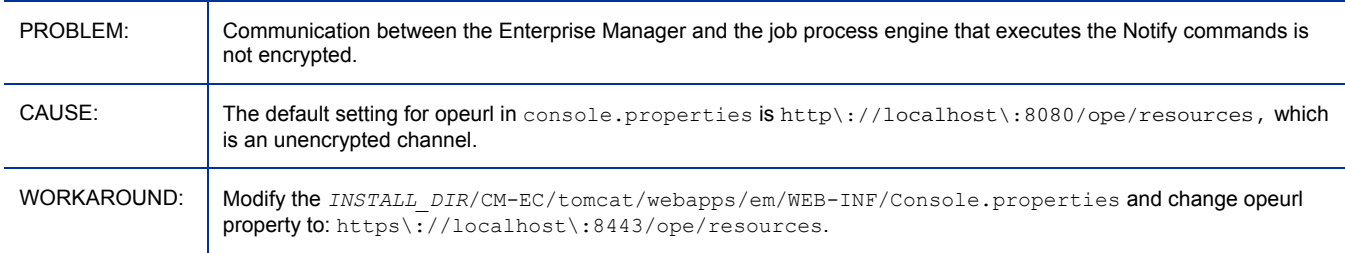

### Large notify jobs take a long time to process

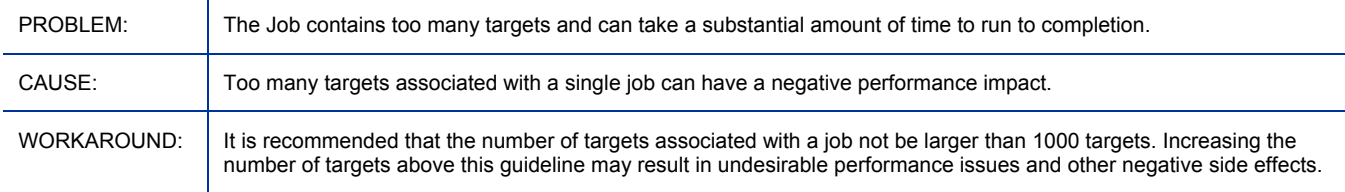

#### Lengthy delays when deleting notify jobs

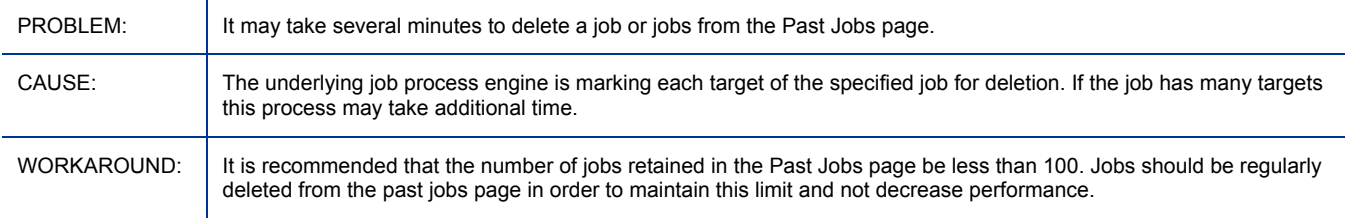

### Lengthy delays when pausing, resuming or canceling notify jobs

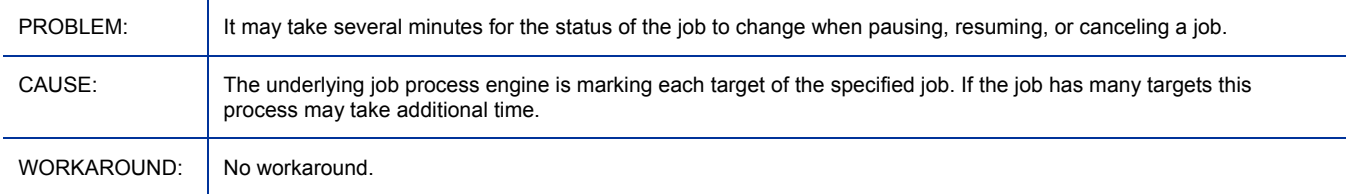

### Errors in the INSTALL\_DIR/CM-EC/tomcat/logs/ope.log file

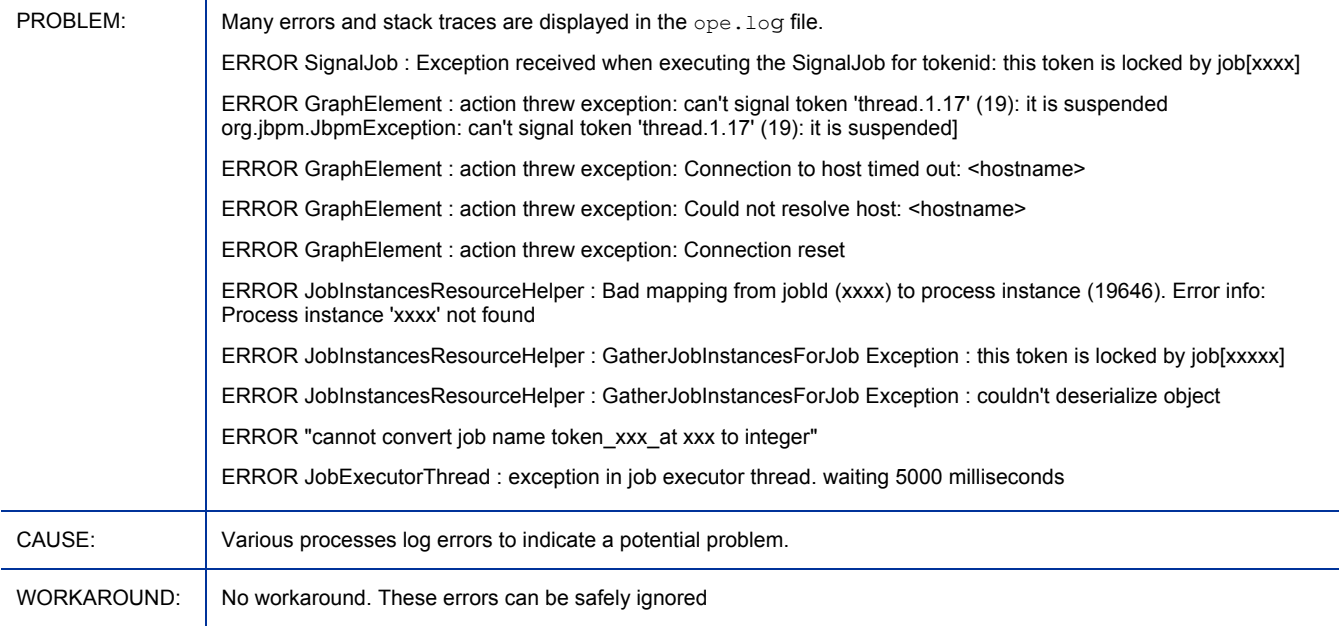

### Job process engine may become slow and unusable

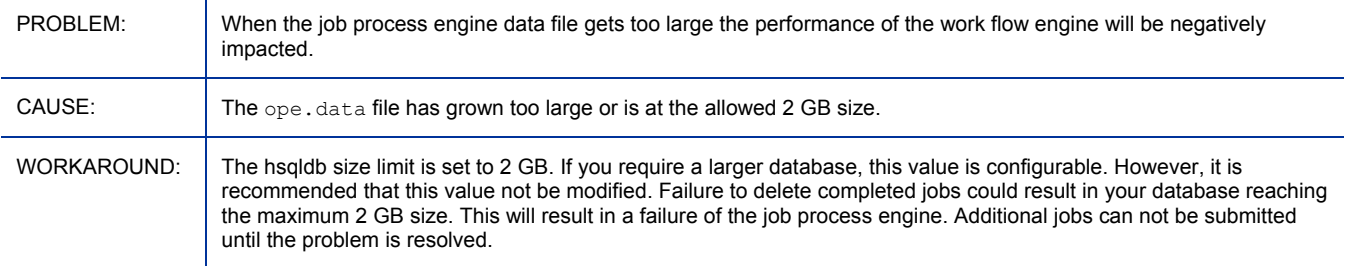

## \*\*RESOLVED\*\* Flash error when accessing DO w/ no permissions allowed

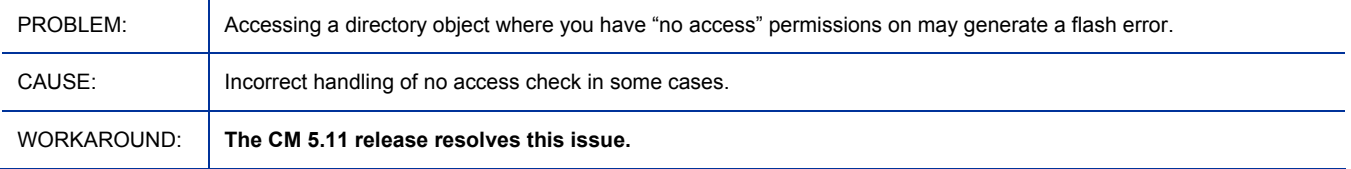

#### \*\*RESOLVED\*\*Creating Directory Service fails during login

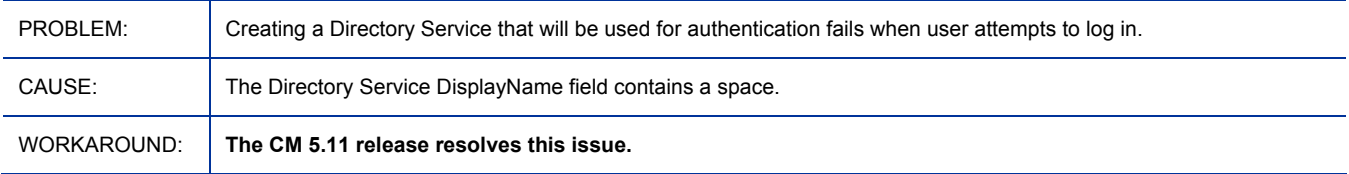

#### Browser gets stuck at 80%

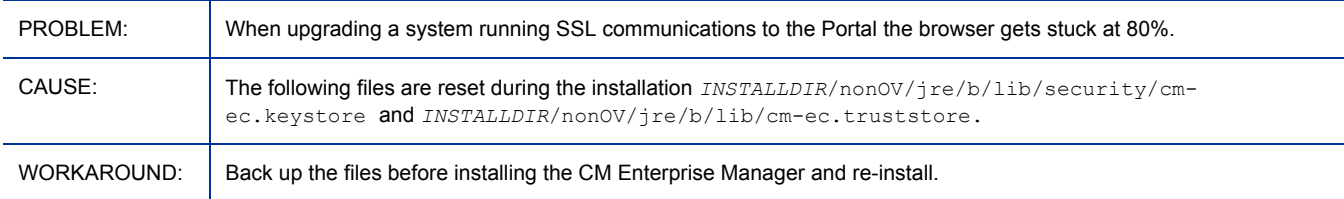

#### Completed jobs with no errors are occasionally shown as running

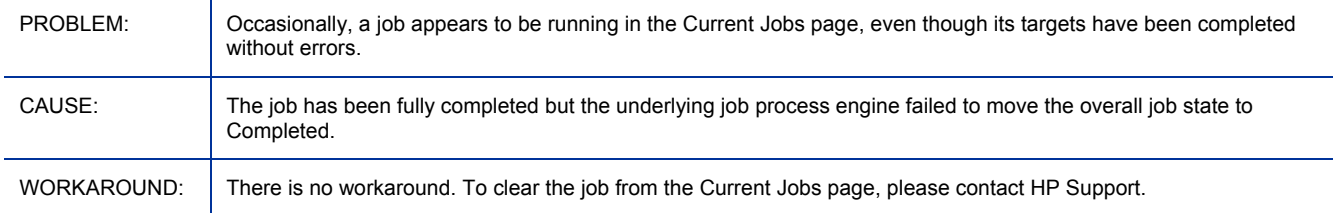

#### About Dialog keyboard navigation model is broken in places

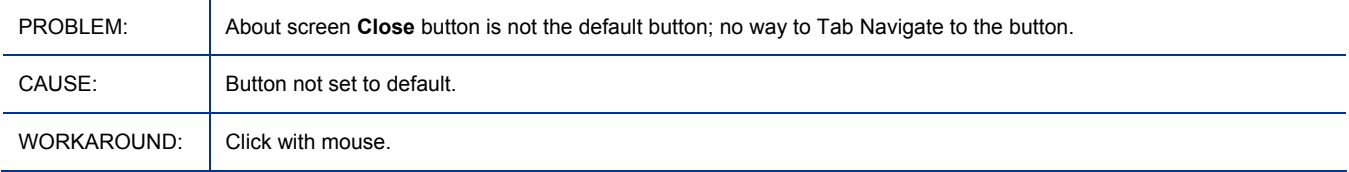

#### Cannot tab to X button on popup window

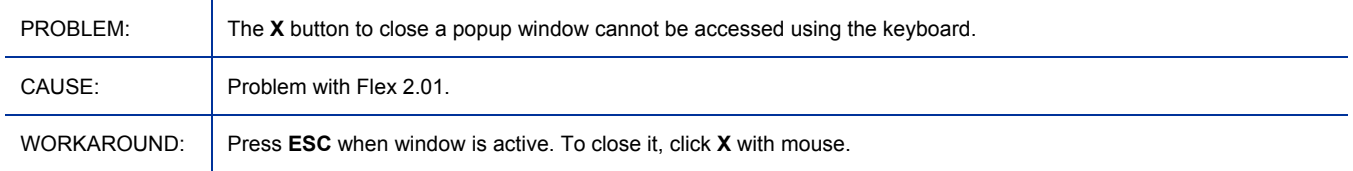

#### Deleting a Vm device does not delete from the devices list

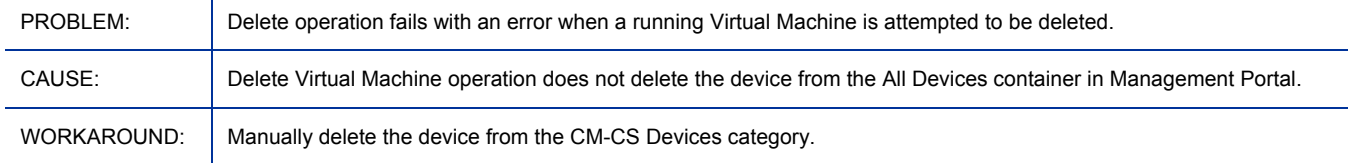

#### <span id="page-28-0"></span>Must shutdown Vmimage before it can be deleted

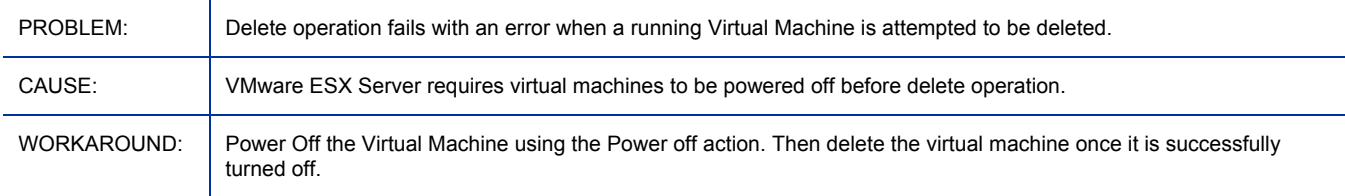

## Extensions for Windows Installer

- Added support for Vista operating systems.
- Added support for Windows 64-bit operating systems. For details, see [Table 2](#page-6-0) on page 7 and [Table 3](#page-7-0) on page 8.
- Updated install to no longer require a serial number.
- Removed support for platforms no longer supported by Microsoft: Windows 95, 98, and NT.
- Removed Application Insight and Application Insulation features.
- This product has *not* been rebranded from Radia to Configuration Management. To install it into the new default path for CM products, change the installation directory path as:  $C:\Perg^{\text{ram}}$ Files\Hewlett-Packard\CM.

## Inventory Manager

• To support the new Agent Version report and filter in the CM Reporting Server, the Inventory Manager Database tables for Device and Hdevice include a new clientrel column.

## Knowledge Base Server

- Updated for database import performance improvements. Database import logic is now handled by stored procedures at the database level, and results in dramatic database import performance improvements over previous KB Server releases.
- Supports new task: CM Application Usage Manager Move Files. Use this task to move usage files from the Archive directory, the Error directory, or both, to a location for re-import.

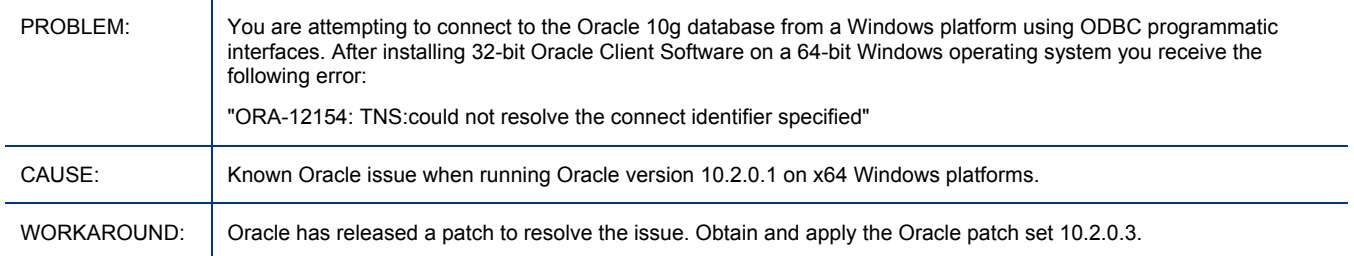

#### KB Server connection to Oracle10g fails on 64-bit (x64) machine with Oracle Message ORA-12154

## <span id="page-29-0"></span>Messaging Server

- Added CM Patch Manager Store and Forward examples to the *HP CM Messaging Server Installation and Configuration Guide*.
- Added Data Delivery Agent for CM Application Usage Manager (usage.dda). The usage.dda supports the aggregation and forwarding of CM Application Usage Manager files, which offers both scalability and productivity improvements. Requires a post-install configuration of the usage.dda.cfg.
- Added PASTATUS to the list of objects reporting by CM Patch Manager.
- **CM 5.11**: Added AIX support (see AIX platforms listed in [Table 1 on page 6](#page-5-0)). However, Messaging Servers installed on AIX do not have the functionality to post data directly to an ODBC databases; following installation, they need to be configured to forward data to another Messaging Server installed on a platform that does support direct posting to an ODBC databases. All other configuration options remain the same as for other supported platforms.
- **CM 5**.**11**: A Messaging Server on a Windows 2003 64-bit platform posting to an Oracle 9i or 10g database on a 32-bit platform have specific installation and setup requirements due to a known Oracle client limitation. See the Known Limitation below.

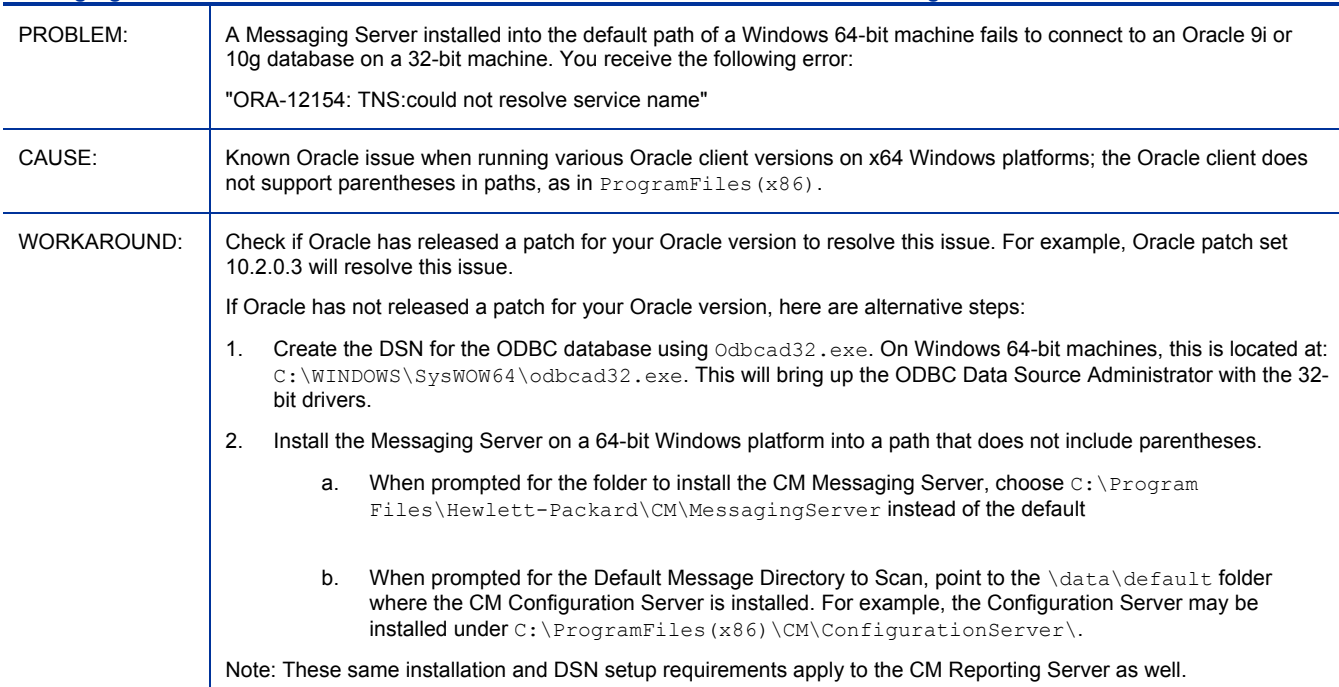

#### Messaging Server on W2K3 Server 64-bit machine fails to connect to Oracle 9i/10g database on 32-bit machine

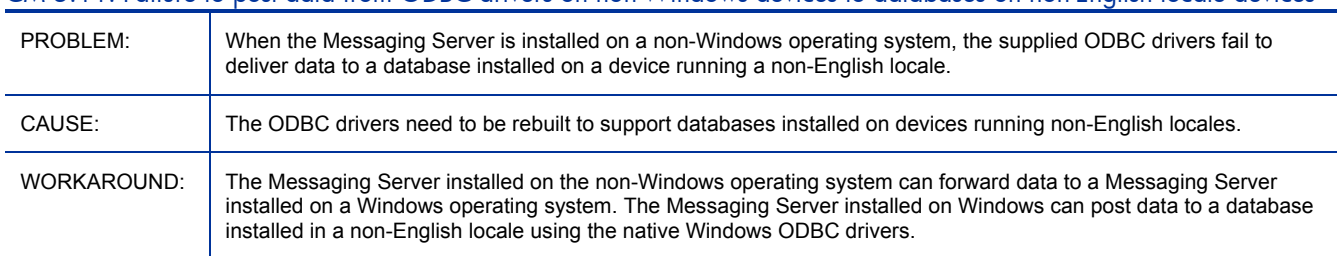

#### CM 5.11: Failure to post data from ODBC drivers on non-Windows devices to databases on non-English locale devices

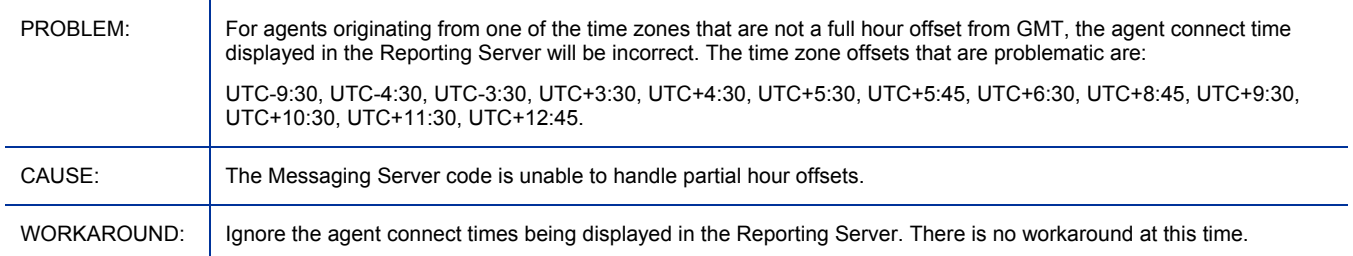

#### <span id="page-30-0"></span>Incorrect agent connect times are reported for agents originating from GMT zones with partial hour offsets

## Multicast Server

• No changes for this release.

## OS Manager for UNIX

- Linux image preparation and capture is not supported in version 5.10.
- HP-UX reinstalls support only using full version 5.10 infrastructure and agent.
- In order to reach DESIRED state, deployed UNIX systems require libX11.so.6. Refer to your distribution's log file containing the output from init(1) scripts for specific names and information.
- New file-based (compared to instance based) configuration file model.
- Updated text mode UNIX Configuration File Publisher.
- New graphical UNIX Configuration File Publisher.
- Legacy UNIX Configuration File Migration Assistant.
- Re-installation is now based on device state and CM-CS service instance name, use of MD5 check sums on the configuration file has been discontinued for this purpose.
- Added use of SSH & bootsys for HP-UX deployment.
- Added support for running on user selectable port.

#### Error starting UNIX Configuration File Publisher on HP-UX 11.31 on Itanium

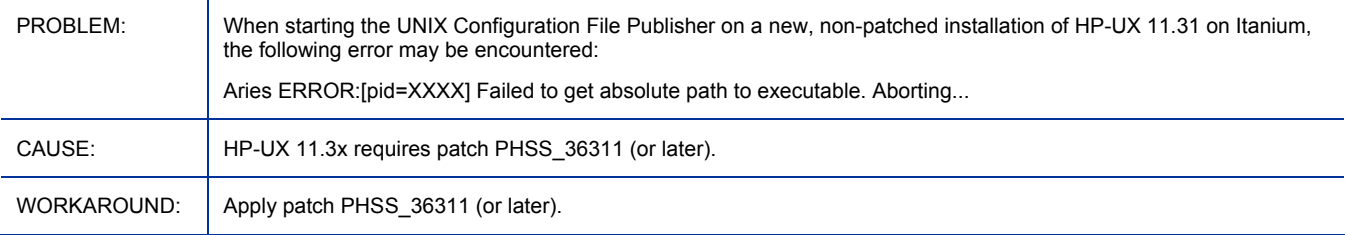

#### Multiple OS service assignments for a single target results in failed installation

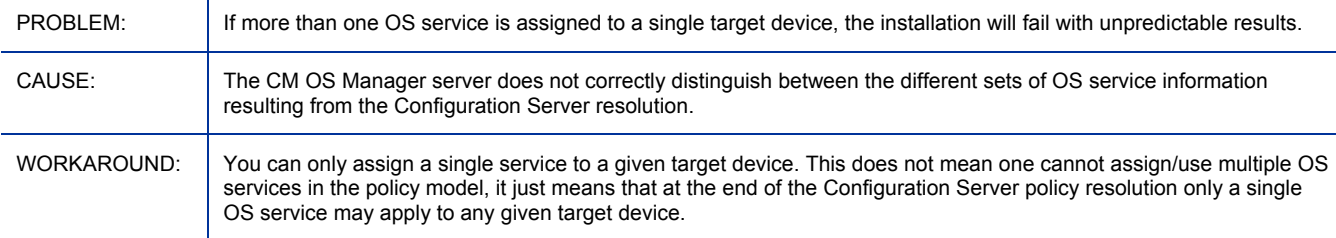

#### Publishing migration utility does not detect legacy HP-UX OS services

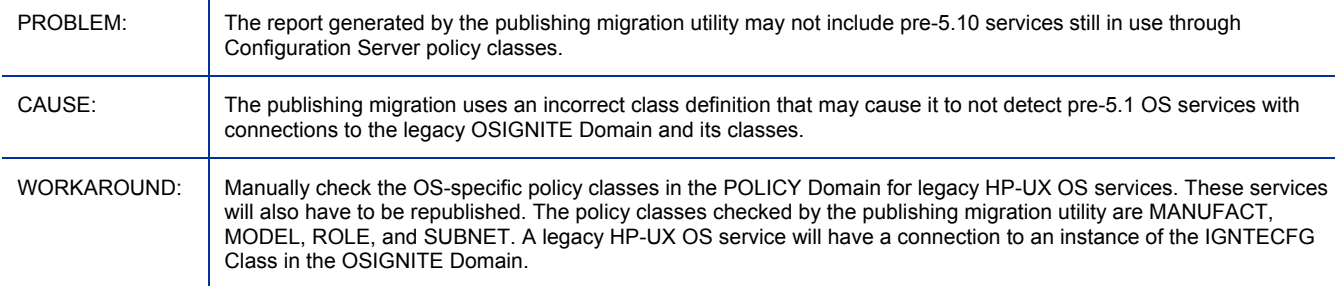

### Installation of CM OS Manager and UNIX Native Publisher may hang when performed over a slow network connection

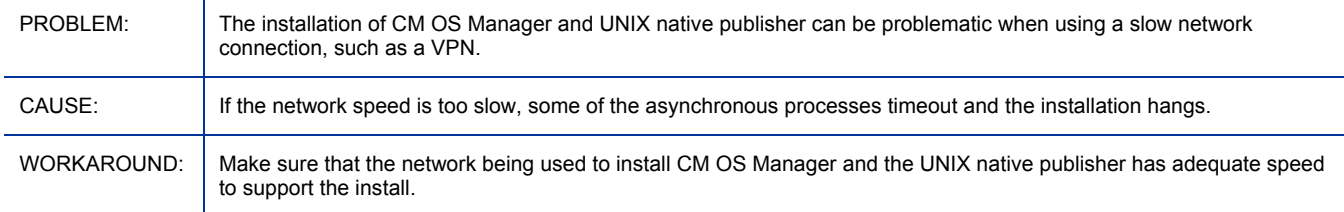

### adminpwd setting in roms.cfg supports DES-encrypted or clear-text passwords only

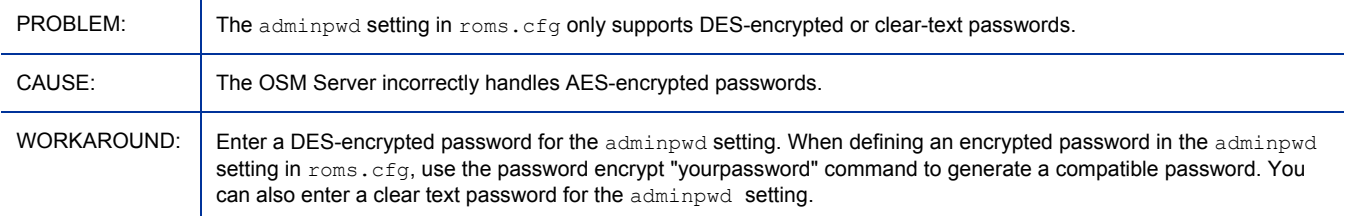

#### <span id="page-32-0"></span>Re-publishing OS services

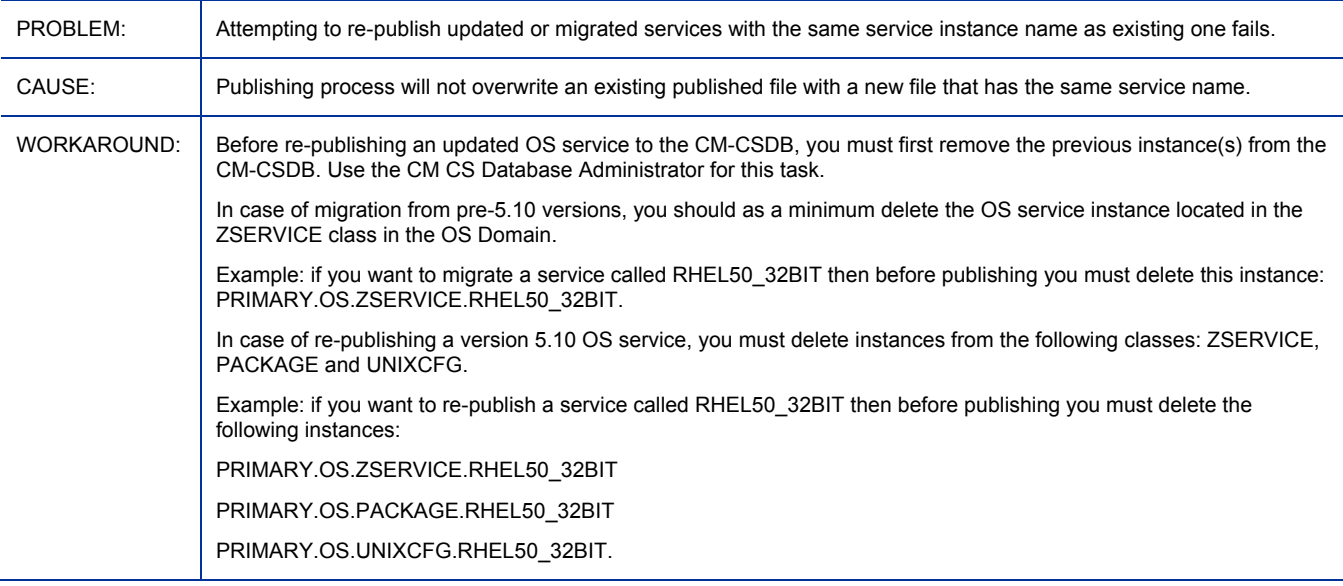

## OS Manager for Windows

- Multicast is not supported for deployments of WIM images.
- **CM 5.11**: Added support for the deployment of Windows Server 2008 operating system. The deployment utilizes WinPE 2.0 and requires hardware drivers compatible with WinPE 2.0. To prepare, capture and publish images, follow the instructions in the documentation related to Vista. When publishing, if you are deploying using Windows Setup, the /sources folder that you must be able to access must be from the Windows 2008 Server media (used to obtain or create the .WIM file).
- **CM 5.11**: Added support for Windows Server 2003 SP1 ImageX deployment.
- **CM 5.11**: Added support for Vista Ultimate operating system.
- **CM 5.11**: If you are using the ImageDeploy CD to install from CD or are installing from a cache and want messages to appear in your local language, copy the  $\c{u}$  build $\langle$ lang support $\i{18n}$ directory from the product CD ROM to the build items directory. You may remove the .msg files that are not needed for your local language.
- \*\* RESOLVED in 5.11\*\* CM Enterprise Proxy Server (using Apache) was not supported for 5.10 but is supported for 5.11
- \*\* RESOLVED in 5.11\*\* If you have previously run the build scripts to build an ImageCapture.iso or ImageDeploy. iso and have since modified the contents of the build items directory, you must remove any build.config that you have been using from the c:  $\buildrel{\textrm{bui}}\textrm{div}}$  build scripts directory to ensure that you are starting with a new configuration.
- \*\* RESOLVED in 5.11\*\* If you are building a DeployImage. iso only and want to use rombl\_deploy.cfg you must put this in the build items directory before running the scripts. If you do not put rombled deploy.  $cf$ g in the build items directory and run the scripts, you will be prompted for the capture CD and the rombl.cfg from the ImageCapture CD will be used.
- Added support for Vista operating systems.
- Added support for WinXP SP2 ImageX deployment.
- Added Image Capture ISO to replace bootable distribution media.
- Added maintenance for Image Capture/Image Deploy ISOs and WinPE Service OS.
- **Notes** 
	- $-$  If you created a . WIM file using the CM Image Preparation Wizard, you must be sure to select the same deployment method when you use the CM Admin Publisher.
	- When using ImageDeploy.iso, use of netif setting in romsinfo.ini is not supported under WinPE SOS.
	- OS Manager Server failover for Local Service Boot is not supported under WinPE SOS.
	- Deploying an OS using resources on CD/DVD is supported only when ImageDeploy.iso is used, under WinPE SOS.

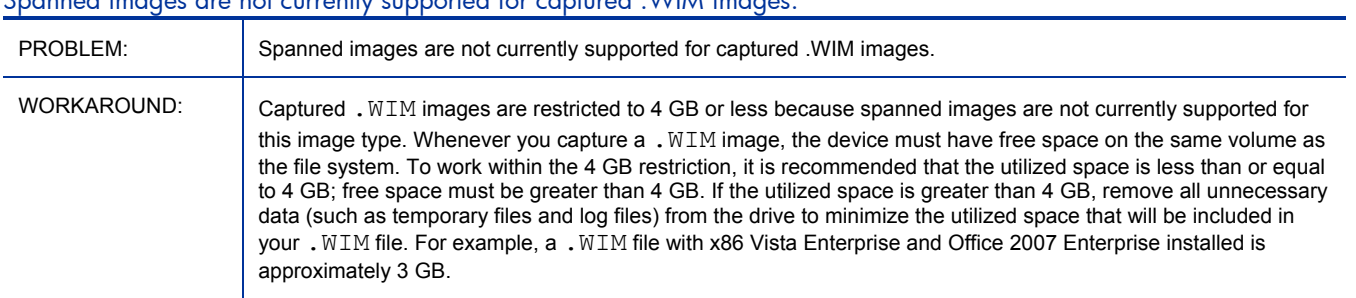

#### Spanned images are not currently supported for captured .WIM images.

#### Window requesting networking option to be used opens.

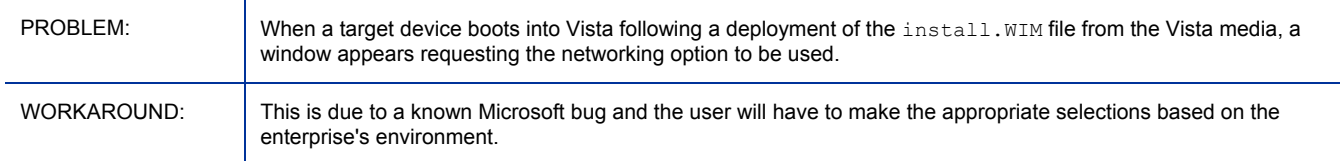

#### Task missing in *HP Configuration Management OS Manager Migration Guide* for version 5.10

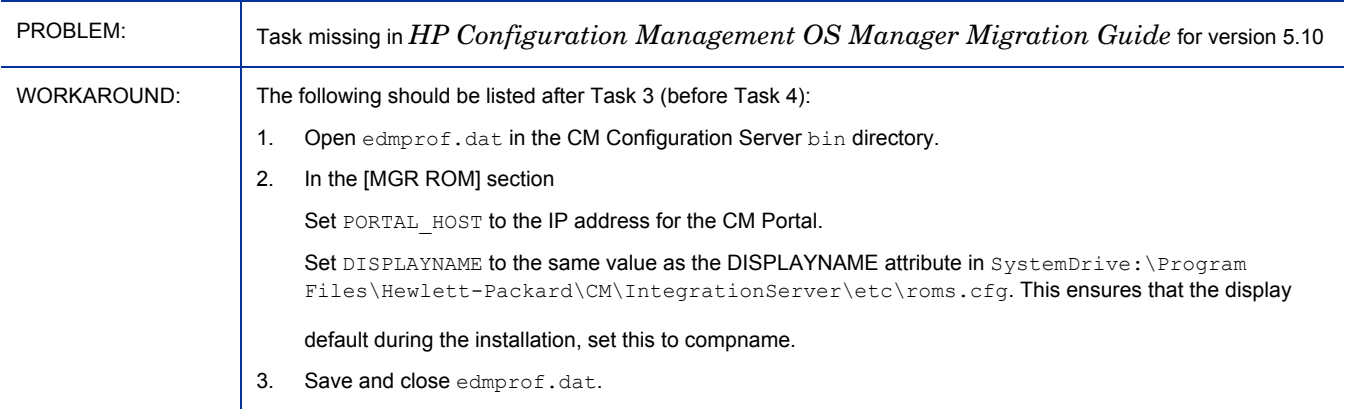

#### Error in Task 2 in the topic Capturing Windows Vista Operating Systems for Windows Setup Deployment

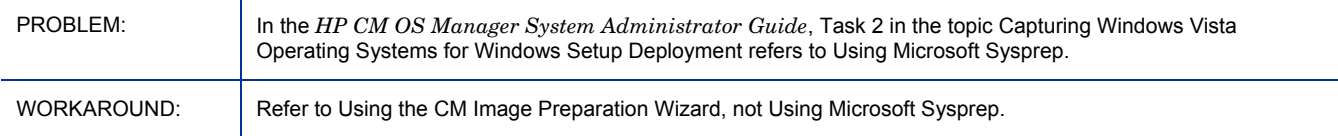

#### Prerequisites in HP CM OS Manager System Administrator Guide for publishing .WIM images are incorrect

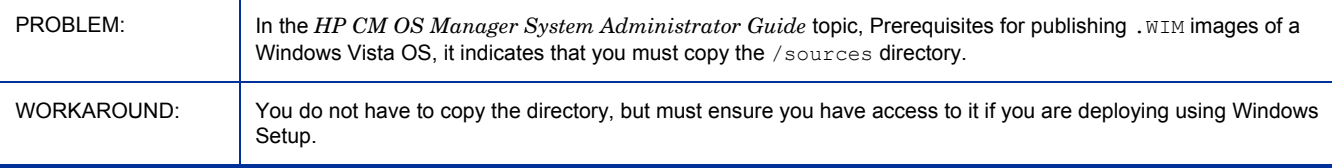

#### **CM 5.11:** Directory \winpe\_build on the product CD-ROM has changed

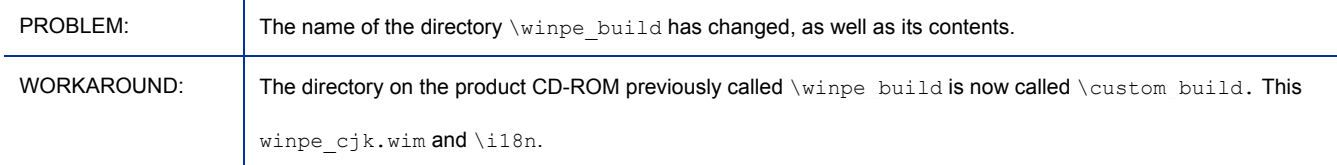

#### **CM 5.11**: Filename in instructions for WinPE Service OS documentation has changed

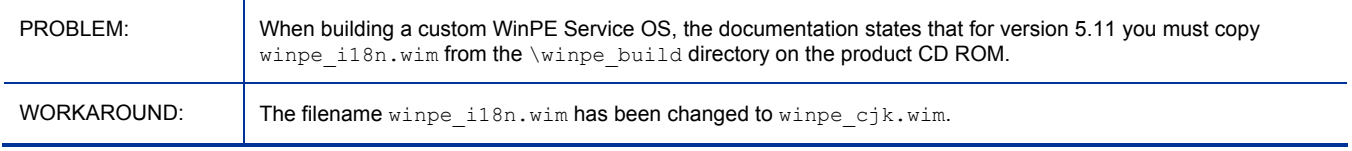

#### Prerequisites in *HP CM OS Manager System Administrator Guide* are incorrect

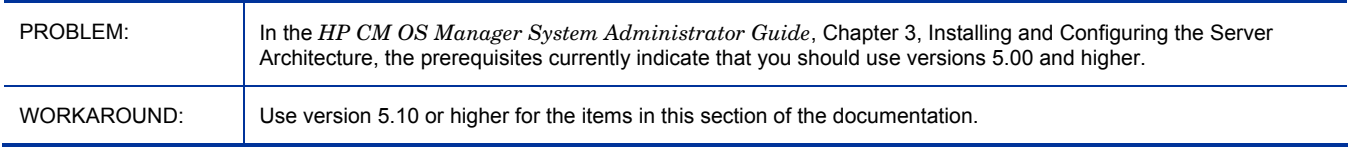

#### OS connect fails if the 4.2 HP OpenView Application Manager is used with the 5.11 infrastructure

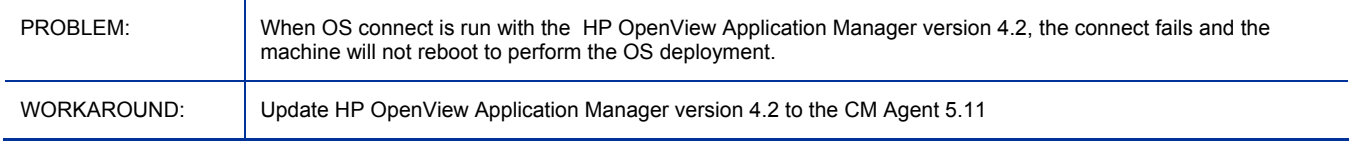

### RCS for ROM service created in 4.2 does not work in 5.11

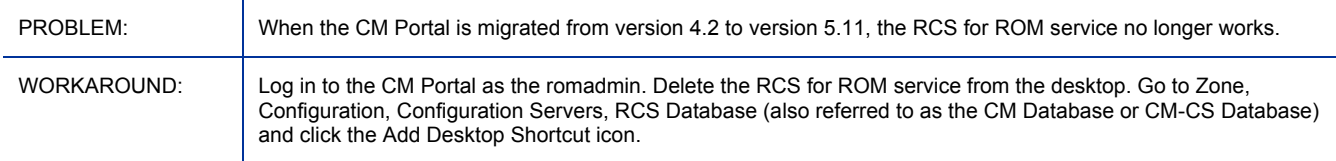

### Winpe.wim does not include VMware NIC driver

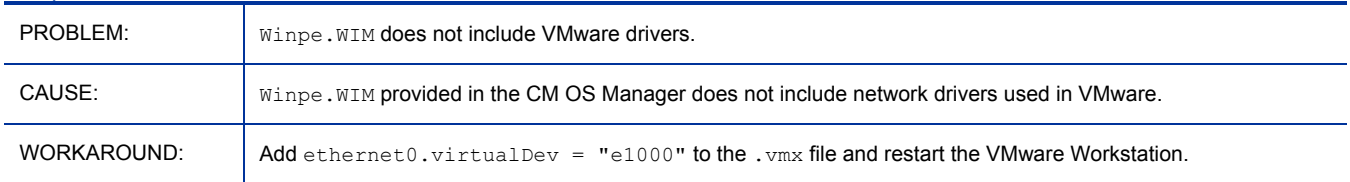

## ImageDeploy CD fails to locate .ini files on floppy under WinPE

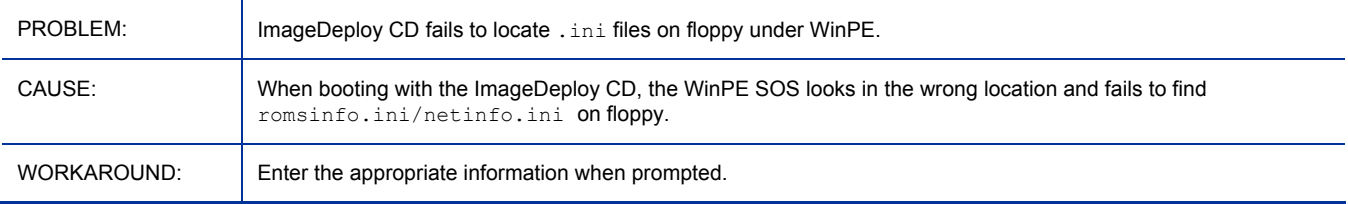

### Publisher might show wrong file size in summary panel

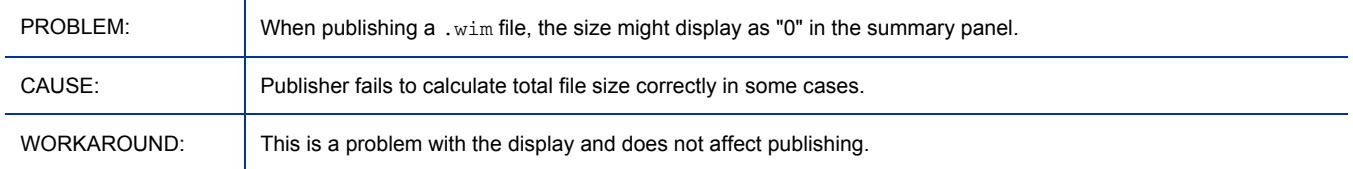

## Creating or deploying an image will fail on HP XW9300

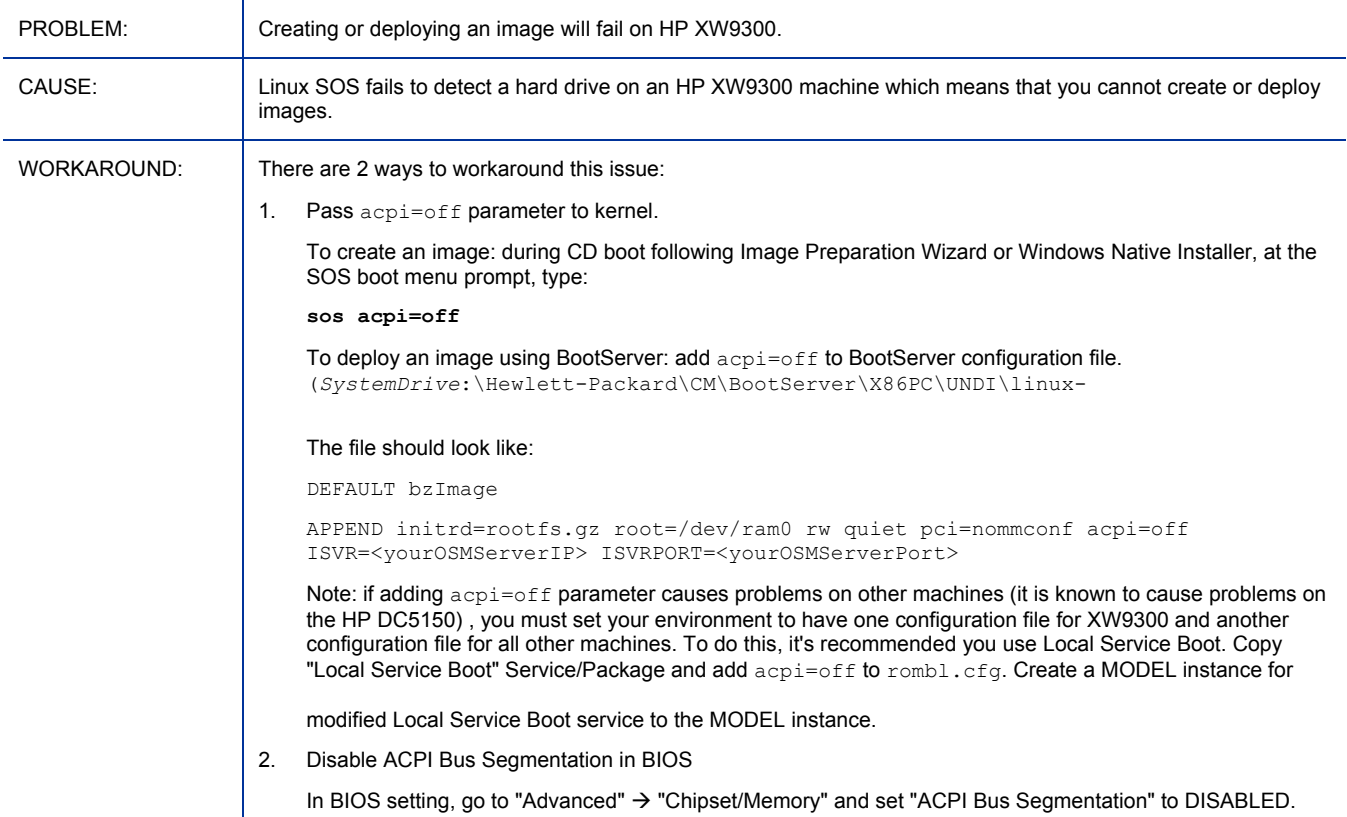

#### \*\* RESOLVED\*\* Target will not go to desired state when the CM agent is installed to a non-default location

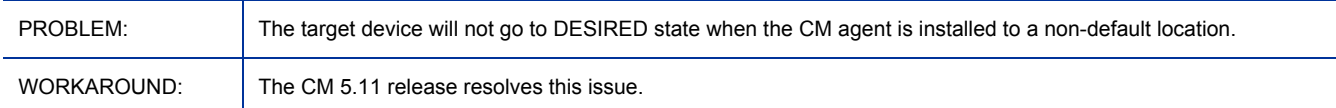

### File copying from WNI image may fail on deployment

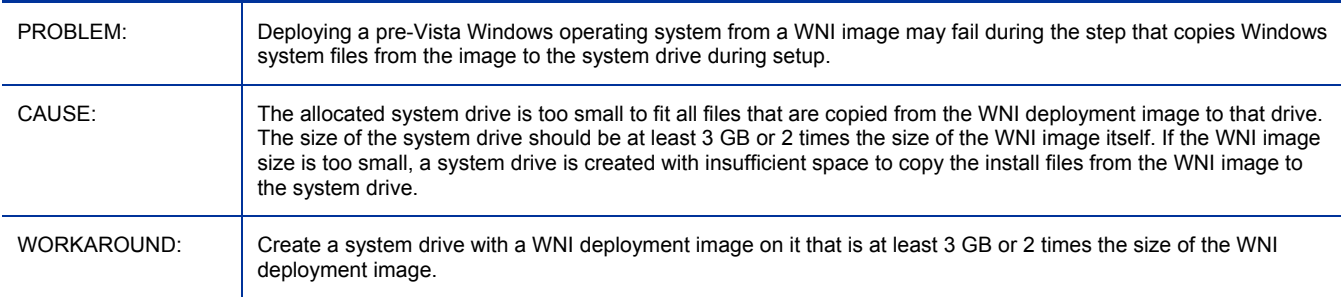

#### Image upload completion message might now show up on the screen when image was uploaded

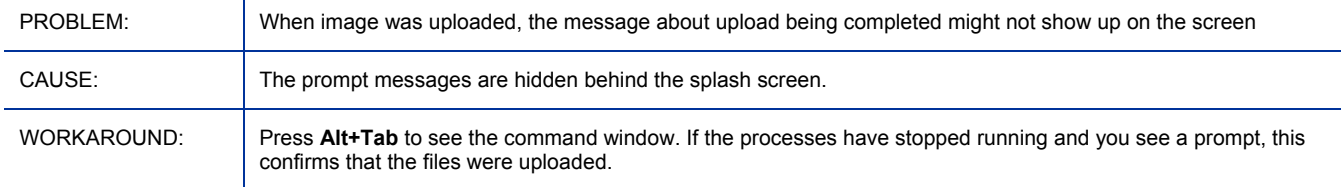

#### Localized messages do not show up when working in localized environment

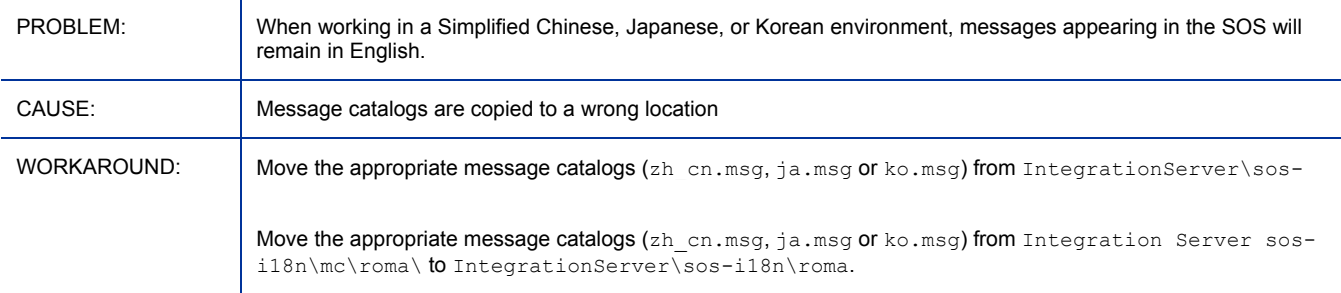

#### Prompt messages might now show up on the screen, when deploying an OS using ImageDeploy.iso

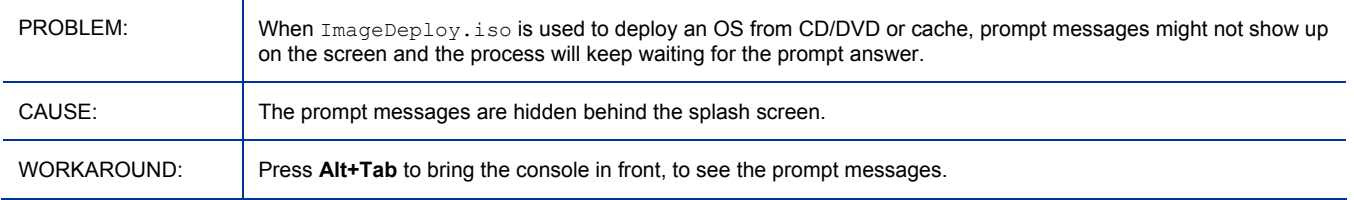

#### <span id="page-37-0"></span>Publisher might show "xml was not found" error message in Select OS Image panel

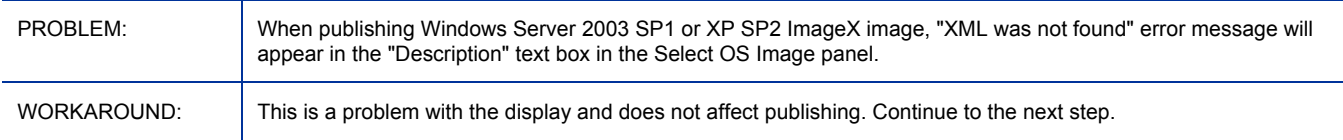

#### The first connect after OS deployment will fail if Agent was installed in non-ASCII path

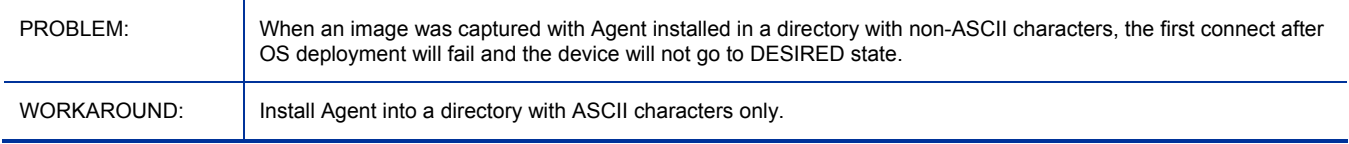

#### Some machines might loop rebooting to the same SOS

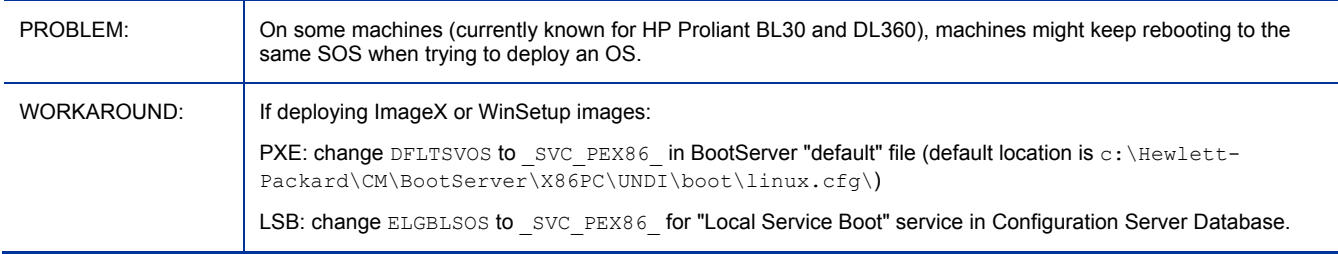

#### LSB installation fails on Vista if the 5.10 CM Agent is used with the 5.11 infrastructure

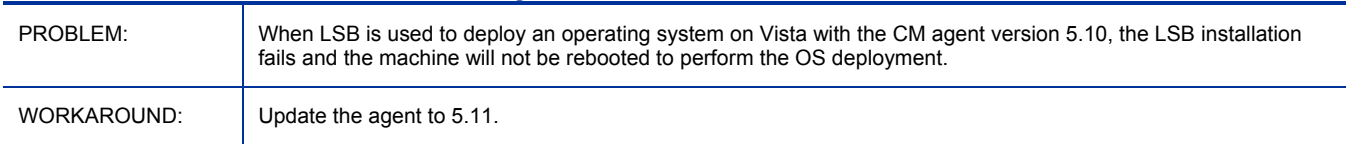

#### Hardware Configuration Management

- Hardware Configuration Elements (HWCEs) from version 2.1 are not supported.
- The Hardware Configuration Elements (HWCEs) in this version are compatible with version 5.00.

## Patch Manager

- **CM 5.11:** Extends patch acquisition and management support to the following new platform and architectures:
	- Windows Vista Ultimate on x86 and AMD64/Intel EM64T (x86-64) architectures. Additional requirements for this support include the use of "Microsoft Update Catalog Only" or "Microsoft Update Catalog, OpenView Legacy Catalog" as the preferred Microsoft data feed, and the manageddevices require Version 5.x of the Application Manager Agent and Patch Manager Agent.
	- Windows Server 2008 on x86 and AMD64/Intel EM64T (x86-64) architectures. Additional requirements for this support include the use of "Microsoft Update Catalog Only" or "Microsoft Update Catalog, OpenView Legacy Catalog" as the preferred Microsoft data feed, and the manageddevices require Version 5.11 of both the Application Manager Agent and Patch Manager Agent.
- **CM 5.1x:** If using Oracle, the supported Oracle database and driver versions are listed below. HP recommends using the latest available patchset; the patchsets listed below are the latest as of this writing:
	- - Oracle 10g Release 2, patchset 10.2.0.3 or later (recommended)
	- - Oracle 10g Release 1, patchset 10.1.0.5 or later
	- - Oracle 9i Release 2, patchset 9.2.0.8 (minimum version supported)

HP also recommends that the Database Server, the Oracle Client, and the Oracle ODBC driver are all at the latest patchset. Use the procedures below to find and verify the versions in your Oracle environment.

To find the version of the Oracle Database:

- From the Web-Based Enterprise Manager: Access the **Home** tab, look in the **General** section next to **Version**.
- $\rightarrow$  From Oracle Enterprise Manager Console: Select the database server in the tree, then **Instance**  $\rightarrow$ **Configuration → General** tab. The Version is next to **DB Version**.
- From SQL\*Plus: Login to the database server; if the version is not stated in the banner as you log in, then issue this command: SELECT \* FROM V\$VERSION

To find the version of the Oracle Client:

— From  $\text{SQL*Plus: Log in to the database server, the version should be at top of window. For example:$ 

SQL\*Plus: Release 9.2.0.8.0 - Production on Tue Jan 8 12:10:23 2008

— From Windows Explorer: Navigate to ORACLE\_HOME\bin (for example: C:\Oracle\Ora92\bin), right-click on  $\cot$ , dll, click **Properties**  $\rightarrow$  **Version** tab, then use the **Item Name** list box to select **File Version**.

To find the version of the Oracle ODBC Driver:

- From ODBC Data Source Administrator: Open the ODBC Data Source Administrator (odbcad32.exe), select the **Drivers** tab, scroll to, for example: "Oracle in OraHome92", the version is in the Version column.
- From Windows Explorer: Navigate to ORACLE\_HOME\bin (for example: C:\Oracle\Ora92\bin), right-click on SQORA32.DLL, click **Properties → Version** tab, then use the **Item Name** list box to select **File Version**.
- **CM 5.11:** The Windows Patch Agent uses Windows Update Agent (WUA) to run scans on target systems. WUA requires MSI 3.1 to be installed on the target systems. To meet this MSI 3.1 requirement, HP recommends that customers either:
	- Deploy the latest MSI 3.1 package manually by downloading it from the Microsoft website. This bulletin is defined for multiple languages. The US-English version is at: **<http://support.microsoft.com/kb/893803/en-us>**,

or

- Use Patch Manager to acquire, distribute and manage the bulletin MS-KB893803. Specify this bulletin as part of your acquisition list and entitle it to your Windows agent machines.
- New installation service name (httpd-patchmanager), port (default is 3467) and location (default is C:\Program Files\Hewlett-Packard\CM\PatchManager).
- Extends patch acquisition and management support to the following new platform and architectures:
	- Red Hat v 5 OS Security Advisories for x86 and AMD64/Intel EM64T (x86-64) architectures.
	- Windows Vista AMD64/Intel EM64T (x86-64) architectures. Additional requirements for this support are given below.

<span id="page-39-0"></span>Patch Management of devices running Windows Vista (on either x86 or x86-64 architectures) must meet the following requirements:

- 1. Use of "Microsoft Update Catalog Only" or "Microsoft Update Catalog, OpenView Legacy Catalog" as the preferred Microsoft data feed.
- 2. The devices are running the minimum CM version 5.X pre-requisite agent version for both Application Manager and Patch Manager.
- Patch Reporting changes:
	- Added Compliance Device Errors report for errors encountered on agent devices.
- New Sun Solaris 10 agent requirements
	- All Solaris 10 agent devices must be registered with Sun Microsystems. Solaris 10 agents that are not registered with Sun Microsystems will be displayed in the Patch Management Compliance Device Errors report.
	- Added support for patching Microsoft Office 2007 and its stand-alone applications when using "Microsoft Update Catalog Only" or "Microsoft Update Catalog, OpenView Legacy Catalog" as the preferred Microsoft data feed.
- Removed support for the automatic generation of state files for security patches. Many patch files contain built-in logic. This prevents accurate interrogation of the executables and, as a result, HP cannot guarantee the accuracy of automatically-generated patch files.

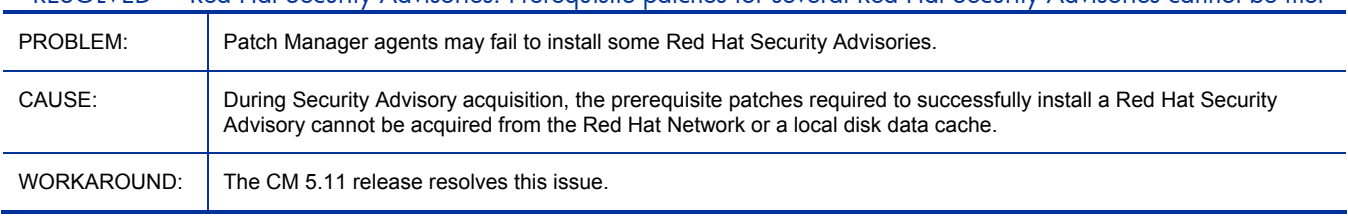

#### \*\*RESOLVED\*\* Red Hat Security Advisories: Prerequisite patches for several Red Hat Security Advisories cannot be met

#### **CM 5.11:** Patches for some entitled bulletins on Red Hat Enterprise Linux 5 x86-64 systems fail to install

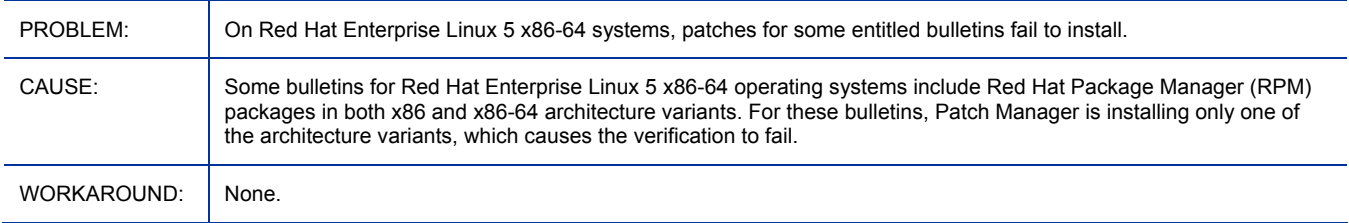

## Policy Server

• Several policy administration tasks have been moved to the Enterprise Manager.

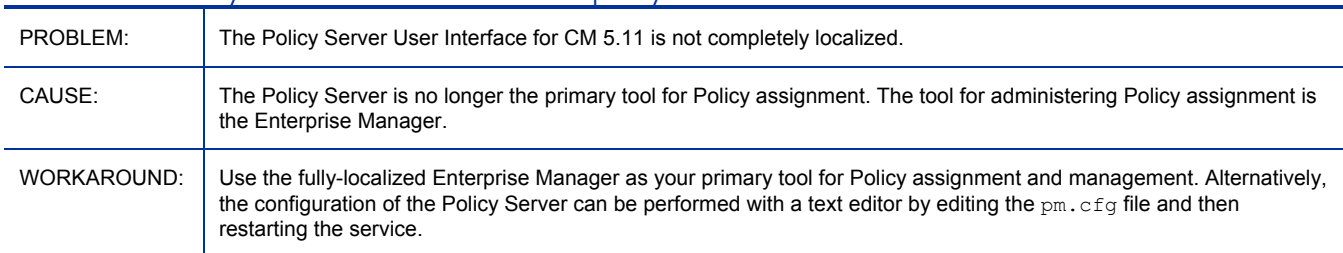

#### <span id="page-40-0"></span>**CM 5.11**: The Policy Server user interface is not completely localized

#### Using the Server Admin tab when configuring the Policy Server to use https displays an error page

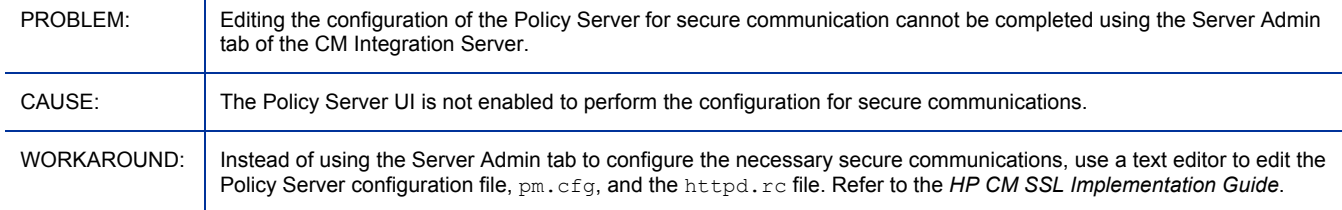

## **Portal**

- **CM 5.11**: Added CM Portal Agent support for devices running Windows Vista Ultimate and Windows Server 2008. Refer to [Table 3 on page 8](#page-7-0) for platform support details.
	- To Notify devices running Windows Server 2008, make sure the relevant PACKAGE and SERVICE instances include a ZSTOP (Expression Resolution Method) value of WIN2K8, as shown at the end of the sample expression below:

WORDPOS(EDMGETV(ZMASTER,ZOS),'WIN2K WINXP WINVISTA WIN2K3 **WIN2K8**')=0

- **CM 5.11**: Migration and Portal Agent Self-maintenance enhancements.
	- $-$  A new migration script,  $rmp-migrate.tcl$ , supports a simplified migration from a Management Portal 2.x (Radia 4.2) or CM Portal 5.00 environment to a CM Portal 5.1x environment. The migration script is not used to upgrade from CM 5.10 to CM 5.11.
	- *Important:* If migrating from Radia 4.2i with RMP v 2.2, read the Known Limitations.
	- An updated CM Portal 5.1x migration guide is located in the  $\m{m}$  state folder of the CM 5.11 Portal media. Refer to it for the latest migration and upgrade information.
	- *Agent Self-maintenance Implementation Note:* Do not include any tab characters in the selfmaintenance file; use only spaces between a parameter and its value.
	- Added support for Agent Self-maintenance on UNIX and LINUX platforms.
- **CM 5.11:** Portal Migration Guide 5.1x Correction
	- Page 10, "Task 6 Run the directory object migration script: rmp-migrate.tcl." Replace the  $2<sup>nd</sup>$ paragraph after the Note with the following content in quotes. (You need to copy all files from the media's \migrate folder, not just the rmp-migrate.tcl file. You also need to copy nvdkit.exe.)

"Following a successful install of the CM Portal 5.1x, **copy all files from the CM Portal v 5.1x media's** \migrate **folder** to a new, local directory of your choice. For example, you can copy the \migrate folder files to:

C:\Program Files\Hewlett-Packard\CM\ManagementPortal\migrate

Also copy nvdkit.exe from the installed CM 5.1x Portal's \ManagementPortal\ directory to the local directory where you placed the migrate files."

- Added support for upgrading the nvdkit build when using Agent Self-maintenance. Upgraded the CM Portal OpenLDAP directory service from Connexitor™ Directory Services (CDS) version Silver to CDS version Gold. CDS is a binary distribution of OpenLDAP offered by Symas™. The upgraded Gold version provides productivity enhancements and greatly expanded scalability.
- The maximum recommended size of a zone for this release is 50,000 devices.
- Added REFRESHMSC rmp.cfg parameter to adjust how often the Managed Services Cache is refreshed using the services available in the primary CM-CSDB.
- Added support for CM Portal Directory Service troubleshooting:
	- The LDAP directory service (slapd) for the CM Portal Directory now includes a periodic health check to verify the service is running and restart it, if necessary. Use the OVCMLDAP\_HEARTBEAT \_INTERVAL configuration parameter to modify the default interval.
	- For debugging purposes only, added configuration parameters to enable logging of the LDAP directory services, creating a slapd.log, backupslapd.log, and slurpd.log).
- Portal Agent changes:
	- Added CM Portal Agent self-maintenance (Windows only).
	- Added CM Portal Agent support for devices running Windows Vista.
	- Added CM Portal Agent support for devices running AIX, HP-UX, Red Hat Linux, Solaris, and Suse Linux operating systems. The target devices must be running SSH and identify the OS in their CM Portal device properties. The CM Portal must have the USE SSH configuration parameter set to 1.

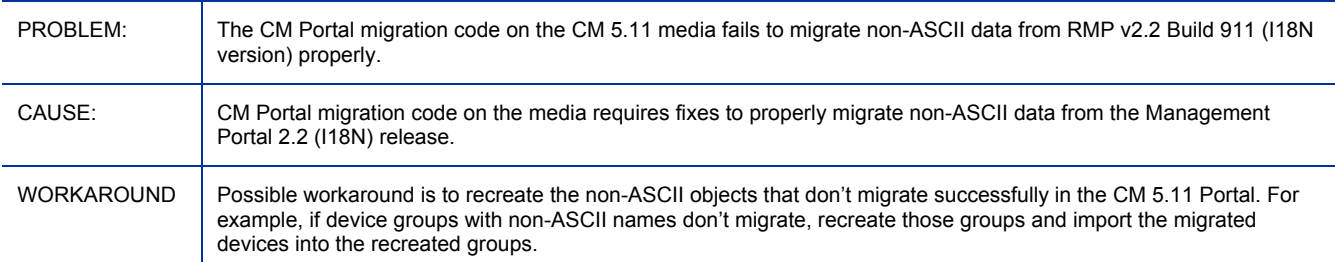

#### **CM 5.11:** Migrations of non-ASCII data from (Radia 4.2i) RMP v2.2 are not supported.

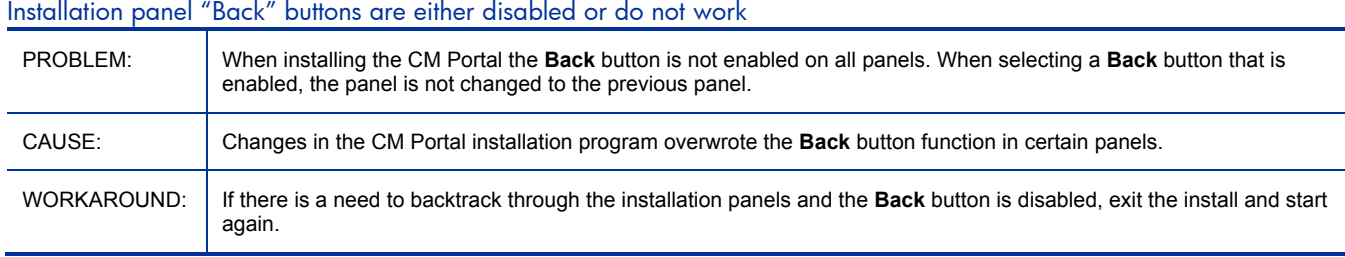

#### <span id="page-42-0"></span>\*\* RESOLVED\*\* Installation banner displays Version 5.00 for the 5.10 install

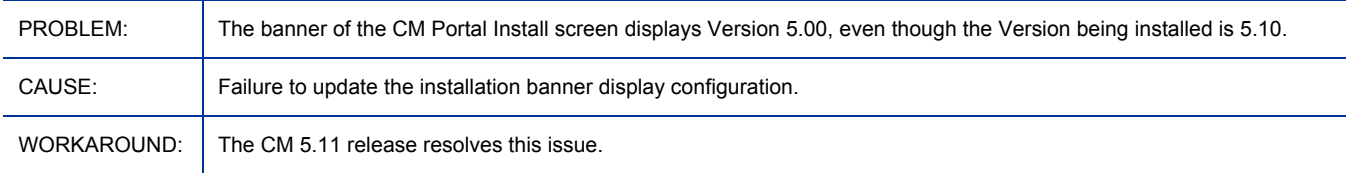

#### Starting the Windows Service for HP OVCM Portal displays an error, although the Windows Service successfully starts

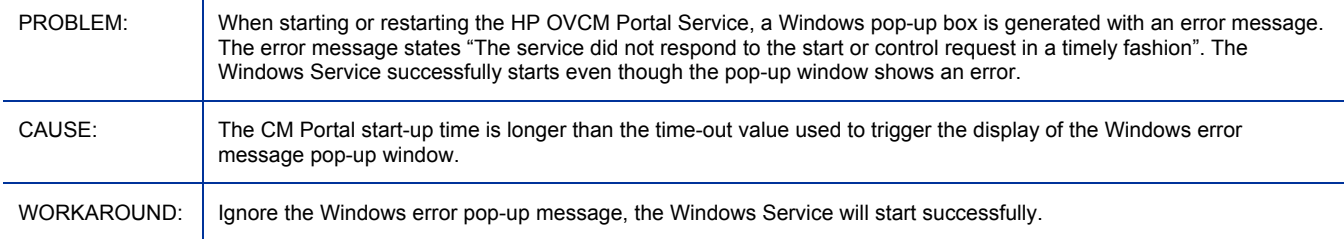

#### AD Directory that has more than 1500 members —- browse limitation

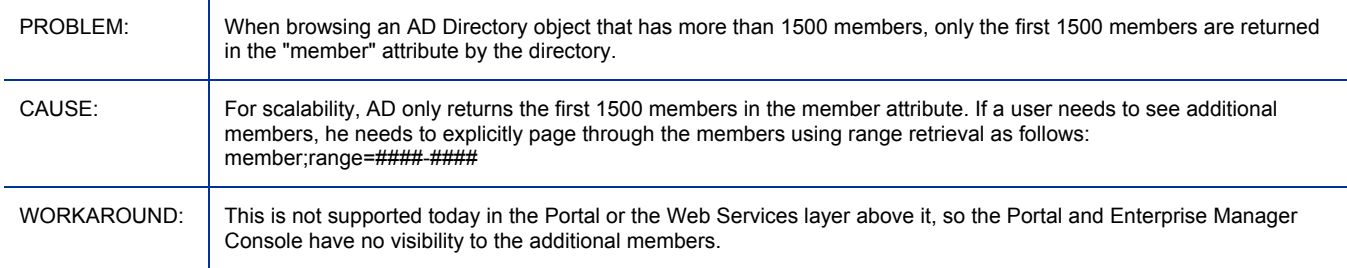

## Proxy Server

• **CM 5.11 and CM 5.10 Documentation Correction:** In the *HP CM Proxy Server Installation and Configuration Guide*, Chapter 5, The CM Enterprise Proxy Server (using Apache) for Windows, the command to preload the Enterprise Proxy Server is written incorrectly as: httpd://*proxy\_host\_or\_IP\_address:port*/rps/sync. The correct preload command is:

httpd://*proxy\_host\_or\_IP\_address:port*/**proc**/rps/sync.

- CM 5.10 now offers two Proxy Server options for Windows platforms:
	- CM Proxy Server 5.10 (HTTP server technology is HP OVCM Integration Server)
	- CM Enterprise Proxy Server 5.10 (HTTP server technology is Apache 2.2.4)
- CM Enterprise Proxy Server for Windows:
	- New service name: CM OVCM Proxy Server (httpd-rps)
	- Installs both co-located (with the CM Configuration Server) or as a caching proxy server
	- Works seamlessly with existing CM Proxy Servers and CM Configuration Servers
	- Includes a service (httpd-rps-cache) to automatically purge the cache every 30 minutes
	- Requires a new installation; existing Integration Server-based Proxy Servers cannot be migrated to the CM Enterprise Proxy Server.

<span id="page-43-0"></span>— **CM 511:** Preload command is the same as the one used to preload the CM Proxy Server: httpd://*proxy\_host\_or\_IP\_address:port*/**proc**/rps/sync.

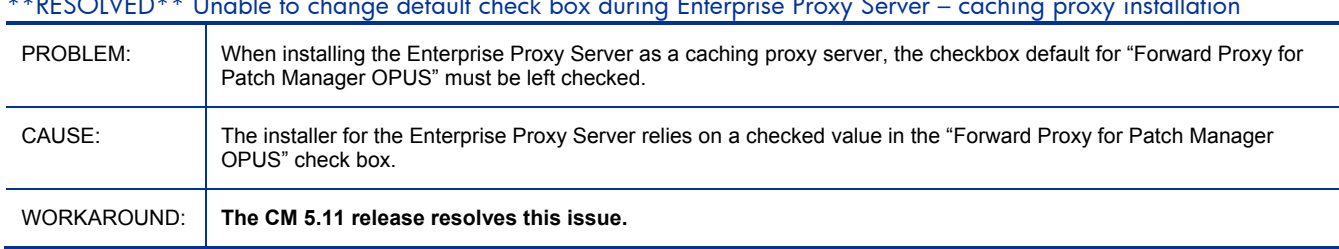

\*\*RESOLVED\*\* Unable to change default check box during Enterprise Proxy Server – caching proxy installation

## Reporting Server

- **CM 5.11** includes performance improvements for filtering and reporting.
- **CM 5.11:** Reporting uses a new table, RRS\_DEVICECACHE to improve data filtering and caching. This table is created when the prerequisite database scripts are run (as described in the manual) or it will be automatically created if the Reporting Server ODBC account has CREATE access to the database. Reporting users must have INSERT, DELETE, SELECT, and UPDATE access to this table for Reporting Server to work correctly.
- Added Network Configuration Management report pack.
- Added support for forced (and hidden) filters to all reports. Added additional parameters to the packconfig section of the configuration file (rrs.cfg): FORCEDFILTERNAME and FORCEDFILTERVALUE.
- Enterprise Discovery reports are supported for ED version 2.51 or above.
- **Enterprise Discovery support**: MySQL ODBC driver version 3.51.12-win32 is required.
- **Enterprise Discovery support**: UTF8 Enterprise Discovery data may not display correctly when viewed through CM Reporting Server.

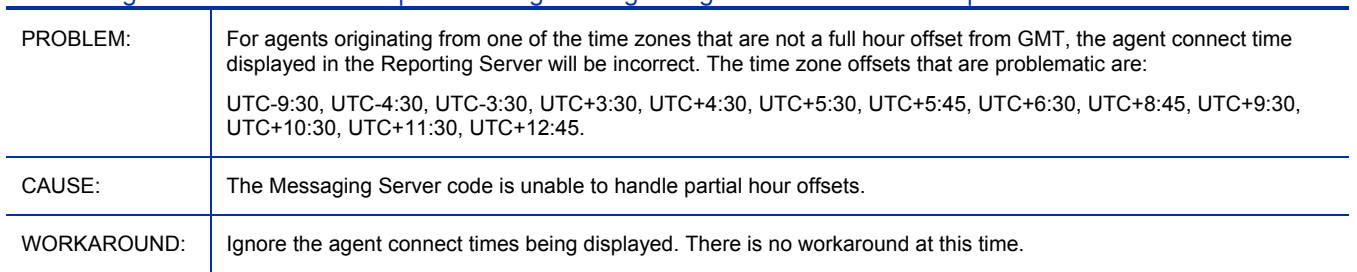

#### Incorrect agent connect times are reported for agents originating from GMT zones with partial hour offsets

## Settings Migration Manager

• No changes for this release.

## <span id="page-44-0"></span>Windows Terminal Server and Citrix Support

• No changes for this release.

# Local Language Support

For the Configuration Management (CM) 5.11 release, localized versions of the following software components are available for Simplified Chinese, Korean, and Japanese.

- Administrator win32
- Agent (client) win32
- Application Management Profiles
- Configuration Server
- Distributed Configuration Server
- Enterprise Manager
- Messaging Server
- Multicast Server
- OS Manager
- Patch Manager Server
- Policy Server
- Portal
- Proxy Server
- Reporting Server

In addition, online help and the following guides are available in Japanese:

- Administrator User Guide
- Application Manager and Application Self-service Manager Installation and Configuration Guide for Windows
- Configuration Server, Portal, and Enterprise Manager Getting Started Guide
- Essentials Guide
- Enterprise Manager User Guide
- OS Manager System Administrator Guide
- Patch Manager Installation and Configuration Guide

# Support

You can visit the HP Software support web site at:

#### **www.hp.com/go/hpsoftwaresupport**

<span id="page-45-0"></span>This Web site provides contact information and details about the products, services, and support that HP Software offers.

HP Software online software support provides customer self-solve capabilities. It provides a fast and efficient way to access interactive technical support tools needed to manage your business. As a valued support customer, you can benefit by using the support site to:

- Search for knowledge documents of interest
- Submit and track support cases and enhancement requests
- Download software patches
- Manage support contracts
- Look up HP support contacts
- Review information about available services
- Enter into discussions with other software customers
- Research and register for software training

Most of the support areas require that you register as an HP Passport user and sign in. Many also require a support contract.

To find more information about access levels, go to:

#### **http://h20230.www2.hp.com/new\_access\_levels.jsp**

To register for an HP Passport ID, go to:

#### **http://h20229.www2.hp.com/passport-registration.html**

# Legal Notices

©Copyright 2008 Hewlett-Packard Development Company, L.P.

Confidential computer software. Valid license from HP required for possession, use or copying. Consistent with FAR 12.211 and 12.212, Commercial Computer Software, Computer Software Documentation, and Technical Data for Commercial Items are licensed to the U.S. Government under vendor's standard commercial license.

The only warranties for HP products and services are set forth in the express warranty statements accompanying such products and services. Nothing herein should be construed as constituting an additional warranty. HP shall not be liable for technical or editorial errors or omissions contained herein.

The information contained herein is subject to change without notice.

Linux is a registered trademark of Linus Torvalds.

Microsoft®, Windows®, and Windows® XP are U.S. registered trademarks of Microsoft Corporation.

OpenLDAP is a registered trademark of the OpenLDAP Foundation.

PREBOOT EXECUTION ENVIRONMENT (PXE) SERVER Copyright © 1996-1999 Intel Corporation.

TFTP SERVER Copyright © 1983, 1993 The Regents of the University of California.

OpenLDAP Copyright 1999-2001 The OpenLDAP Foundation, Redwood City, California, USA. Portions Copyright © 1992-1996 Regents of the University of Michigan.

OpenSSL License Copyright © 1998-2001 The OpenSSLProject.

Original SSLeay License Copyright © 1995-1998 Eric Young (eay@cryptsoft.com)

DHTML Calendar Copyright Mihai Bazon, 2002, 2003